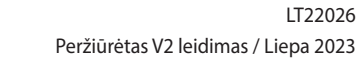

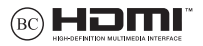

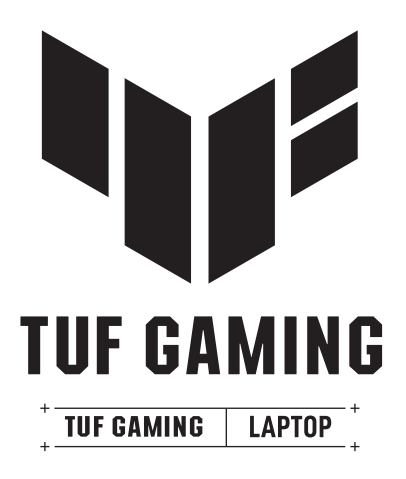

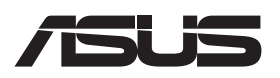

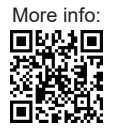

#### **AUTORIŲ TEISIŲ INFORMACIJA**

Jokia šio vadovo dalis, įskaitant joje aprašytus gaminius ir programas, negali būti dauginama, perduodama, kopijuojama, įtraukiama į paieškos sistemas ar verčiama į kitas kalbas bet kokia forma ir bet kokiomis priemonėmis, išskyrus dokumentaciją, kurią laiko vartotojas kaip atsarginę, be specialaus raštiško "ASUSTeK Computer Inc." (ASUS) leidimo.

"ASUS" PATEIKIA ŠĮ VADOVA "KAIP TOKĮ" BE JOKIOS GARANTIJOS, TIKSLIAI SUFORMULUOTOS AR NUMANOMOS, ĮSKAITANT, TAČIAU NEAPSIRIBOJANT NUMANOMOMIS GARANTIJOMIS AR KOMERCINIO PANAUDOJIMO SALYGOMIS BEI PRITAIKYMU SPECIALIEMS TIKSLAMS. ASUS" KOMPANLIOS VADOVAL TARNAUTOJAI, DARBUOTOJAI AR ATSTOVAI NIEKADA NĖRA ATSAKINGI UŽ BET KOKIĄ NETIESIOGINĘ, SPECIALIĄ, ATSITIKTINĘ AR DĖL TAM TIKRŲ PRIEŽASČIŲ SUSIDARIUSIĄ ŽALĄ (ISKAITANT PELNO PRARADIMĄ, SANDORIO PRARADIMĄ, NAUDOJIMO GALIMYBĖS AR DUOMENŲ PRARADIMĄ, VERSLO NUTRŪKIMĄ IR PAN.) NET JEI "ASUS" BUVO PRANEŠTA APIE TOKIŲ NUOSTOLIŲ, ATSIRANDANČIŲ DĖL BET KOKIŲ ŠIO VADOVO AR GAMINIO TRŪKUMŲ AR KLAIDŲ, GALIMYBĘ.

Šiame vadove minimi gaminiai ir kompanijų pavadinimai gali būti arba nebūti registruotais prekių ženklais ar saugomi jų atitinkamų kompanijų autorių teisių, ir yra naudojami tik kaip pagalba turėtojui atpažinimo ar paaiškinimo tikslais, be jokios pažeidimo intencijos.

ŠIAME VADOVE NURODYTI TECHNINIAI DUOMENYS IR INFORMACIJA YRA SKIRTI TIK INFORMACINIAMS TIKSLAMS IR GALI BŪTI KEIČIAMI BET KOKIU METU BE IŠANKSTINIO PRANEŠIMO, IR NETURI BŪTI TRAKTUOJAMI KAIP "ASUS" ISIPAREIGOJIMAS. "ASUS" NEPRISIIMA JOKIOS ATSAKOMYBĖS DĖL BET KOKIU KLAIDU AR NETIKSLUMU, GALĖJUSIU ATSIRASTI ŠIAME VADOVE, ISKAITANT INFORMACIJA APIE JAME APRAŠYTUS GAMINIUS IR PROGRAMINĘ ĮRANGĄ.

Autorių teisės © 2023 m. "ASUSTeK COMPUTER INC." Visos teisės saugomos

#### **ATSAKOMYBĖS APRIBOJIMAS**

Gali būti tokių aplinkybių, kai dėl ASUS kaltės ar kitų įsipareigojimų, jūs turite teisę reikalauti ASUS padengti nuostolius. Kiekvienu tokiu atveju, nepaisant pagrindo, kuriuo vadovaudamiesi jūs turite teisę reikalauti iš ASUS padengti nuostolius, ASUS yra atsakinga ne daugiau nei dėl žalos, atsiradusios įvykus kūno sužalojimui (įskaitant mirtį), įvykus nekilnojamojo turto ir kilnojamojo asmeninio turto sugadinimui; arba dėl kitos faktinės ir tiesioginės žalos, atsiradusios dėl teisinių prievolių nevykdymo ar neveikimo pagal šį garantinį lapą, kiek tai apima kiekvieno gaminio nurodytą sutartinę kainą.

ASUS bus atsakinga tik už arba atlygins tik tuos nuostolius, žalą ar pretenzijas, kurios yra apibrėžtos sutartyje, civilinės teisės pažeidimų kodekse ar įstatyme, pagal šį garantinį lapą.

Šis apribojimas taip pat taikomas ASUS tiekėjams ir prekybos atstovams. Tai daugiausia už ką ASUS, jos tiekėjai ir prekybos atstovai yra visi kartu atsakingi.

ESANT BET KOKIOMS APLINKYBĖMS "ASUS" NEATSAKO UŽ: (1) TREČIŲJŲ ŠALIŲ PRETENZIJAS DĖL JŪSŲ PADARYTOS ŽALOS; (2) JŪSŲ DUOMENŲ AR ĮRAŠŲ PRARADIMĄ AR SUGADINIMĄ; ARBA (3) SPECIALIUS, ATSITIKTINIUS AR NETIESIOGINIUS NUOSTOLIUS ARBA KITUS SU TUO SUSIJUSIUS EKONOMINIUS NUOSTOLIUS (ISKAITANT PELNO IR SANTAUPU PRARADIMA), NET JEI "ASUS", JOS TIEKĖJAI AR PREKYBOS. ATSTOVAI YRA INFORMUOTI APIE TOKIŲ NUOSTOLIŲ GALIMYBĘ.

#### **APTARNAVIMAS IR PALAIKYMAS**

Apsilankykite mūsų daugiakalbėje interneto svetainėje adresu https://www.asus.com/support/.

"MyASUS" siūlo įvairias palaikymo funkcijas, įskaitant trikčių šalinimą, produktų našumo optimizavimą, ASUS programinės įrangos integravimą, ir padeda sutvarkyti asmeninį darbalaukį bei padidinti saugojimo vietą. Daugiau informacijos rasite tinklalapyje https://www.asus.com/support/FAQ/1038301/.

### **Turinio lentelė**

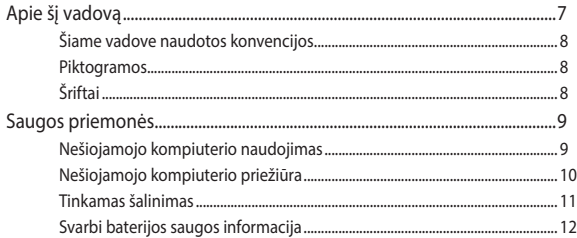

### 1 skyrius. Aparatinės įrangos sąranka

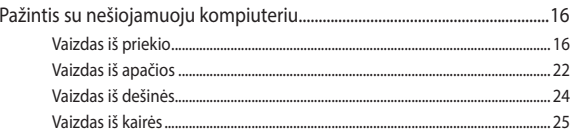

### 2 skyrius. Nešiojamojo kompiuterio naudojimas

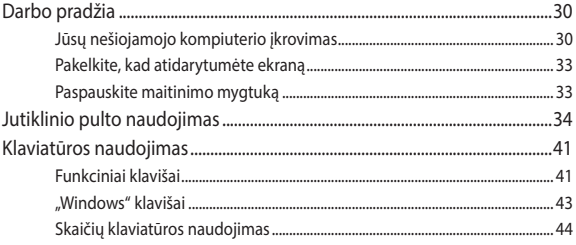

### 3 skyrius. Darbas naudojant "Windows"

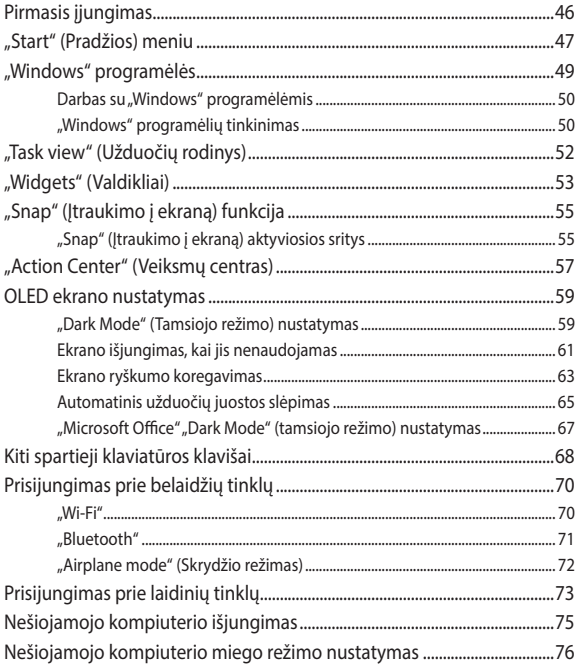

### **[4 skyrius. Įjungimo savitikra \(POST\)](#page-76-0)**

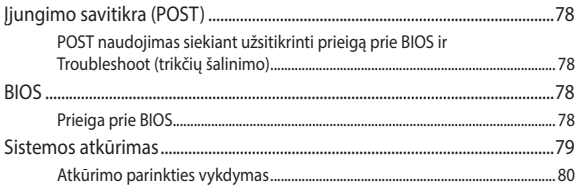

### **[Patarimai ir DUK](#page-82-0)**

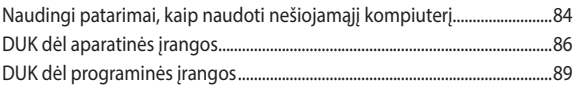

### **[Priedai](#page-90-0)**

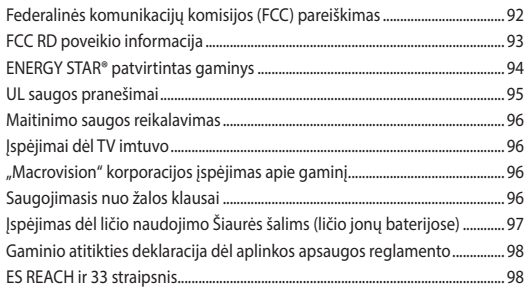

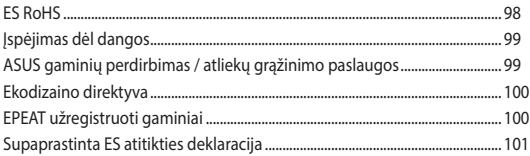

# <span id="page-6-0"></span>**Apie šį vadovą**

Šiame vadove pateikta informacija apie šio nešiojamojo kompiuterio aparatinę įrangą ir programinės įrangos savybes suskirstyta į šiuos skyrius:

### **1 skyrius. Aparatinės įrangos sąranka**

Šiame skyriuje išdėstytos nešiojamojo kompiuterio aparatinės įrangos sudedamosios dalys.

### **2 skyrius. Nešiojamojo kompiuterio naudojimas**

Šiame skyriuje nurodyta, kaip naudoti skirtingas nešiojamojo kompiuterio dalis.

### **3 skyrius. Darbas naudoiant "Windows"**

Šiame skyriuje pateikta nešiojamajame kompiuteryje įdiegtos "Windows" operacinės sistemos naudojimo apžvalga.

### **4 skyrius. Įjungimo savitikra (POST)**

Šiame skyriuje nurodyta, kaip naudoti POST norint pakeisti nešiojamojo kompiuterio nuostatas.

### **Patarimai ir DUK**

Šiame skyriuje pateiktos rekomendacijos, dažnai užduodami klausimai apie programinę-aparatinę įrangą ir programas. Pateikta informacija galite naudotis tvarkydami ir šalindami įprastus nesklandumus, iškylančius dirbant nešiojamuoju kompiuteriu.

### **Priedai**

Šiame skyriuje pateiktos pastabos ir saugos reikalavimai, taikytini šiam nešiojamajam kompiuteriui.

# <span id="page-7-0"></span>**Šiame vadove naudotos konvencijos**

Siekiant pabrėžti pagrindinę šiame vadove išdėstytą informaciją, tam tikras tekstas pateiktas taip:

> **SVARBU!** Šiame pranešime yra itin svarbi informacija, būtina užduočiai atlikti.

**PASTABA.** Šiame pranešime yra papildomos informacijos ir patarimų, kurie gali būti naudingi atliekant užduotį.

**ĮSPĖJIMAS!** Šiame pranešime yra svarbios informacijos, kurios reikia jūsų saugumui užtikrinti, kai atliekate tam tikras užduotis, taip pat nešiojamojo kompiuterio duomenims ir komponentams apsaugoti.

### **Piktogramos**

Toliau pateiktos piktogramos nurodo, kuo galima naudotis norint užbaigti nešiojamojo kompiuterio užduočių serijas ar procedūras.

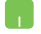

= Naudokite jutiklinį pultą.

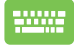

= Naudokite klaviatūrą.

# **Šriftai**

- **Pusjuodis** = Taip nurodomas meniu arba elementas, kurį reikia pasirinkti.
- *Kursyvas* = Šiame puslapyje nurodyti šio vadovo skyriai.

# <span id="page-8-0"></span>**Saugos priemonės**

# **Nešiojamojo kompiuterio naudojimas**

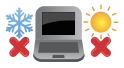

Šis nešiojamasis kompiuteris gali būti naudojamas tik temperatūroje nuo 5 °C (41 °F) iki 35 °C (95 °F).

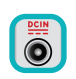

Susipažinkite su informacija ant nominaliosios galios lipduko nešiojamojo kompiuterio apačioje ir įsitikinkite, kad maitinimo adapteris atitinka nurodytas galios vertes.

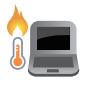

Naudojant nešiojamąjį kompiuterį arba kraunant jo sudėtinę bateriją, kompiuteris gali įšilti ar net įkaisti. Savo nešiojamojo kompiuterio nelaikykite ant kelių arba kurios kitos savo kūno dalies, kad šiluma nesužalotų. Dirbdami su nešiojamuoju kompiuteriu nedėkite jo ant tokių paviršių, kurie galėtų užblokuoti vėdinimo angas.

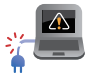

NENAUDOKITE pažeistų maitinimo kabelių, priedų ar kitų išorinių įrenginių.

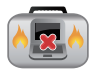

Įjungto nešiojamojo kompiuterio nenešiokite uždengę daiktais, kurie gali pabloginti oro cirkuliaciją.

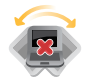

Nešiojamojo kompiuterio nedėkite ant nelygaus ar nestabilaus darbo paviršiaus.

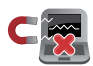

Šį nešiojamąjį kompiuterį galima tikrinti rentgeno aparatais (jais peršviečiami ant konvejerio juostų padėti daiktai), bet negalima tikrinti magnetiniais detektoriais ir lazdelėmis.

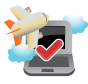

Susisiekite su skrydžių bendrove ir sužinokite daugiau apie susijusias siūlomas paslaugas per skrydį ar apribojimus, kurių būtina laikytis nešiojamuoju kompiuteriu naudojantis skrydžio metu.

### <span id="page-9-0"></span>**Nešiojamojo kompiuterio priežiūra**

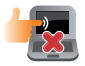

Prieš pradėdami valyti, atjunkite nešiojamąjį kompiuterį nuo elektros tinklo ir išimkite sudėtinę bateriją (jei taikytina). Naudokite švarią celiuliozės kempinę arba zomšinę šluostę, sudrėkintą šiltu vandeniu arba nedidelės koncentracijos nešveičiamojo valiklio tirpalu. Skysčio perteklių nuo nešiojamojo kompiuterio paviršiaus nušluostykite sausu skudurėliu. Būkite atsargūs, kad į korpusą ar klaviatūros tarpus nepatektų skysčių, kad išvengtumėte trumpojo jungimo ar korozijos.

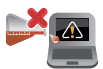

Nenaudokite stiprių tirpiklių, pvz., alkoholio, skiediklių, benzolo ar kitų cheminių medžiagų šalia nešiojamojo kompiuterio arba jam valyti.

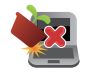

Nedėkite ant nešiojamojo kompiuterio jokių daiktų.

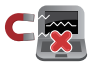

Saugokite nešiojamąjį kompiuterį nuo stiprių magnetinių arba elektros laukų.

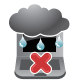

Saugokite nešiojamąjį kompiuterį nuo skysčių, lietaus ar drėgmės poveikio.

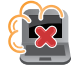

Saugokite nešiojamąjį kompiuterį nuo dulkių poveikio.

<span id="page-10-0"></span>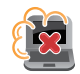

Nenaudokite nešiojamojo kompiuterio esant dujų nuotėkiui.

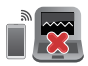

Nelaikykite veikiančių elektroninių prietaisų šalia nešiojamojo kompiuterio, kad išvengtumėte elektromagnetinių bangų trukdžių ekrano plokštėje.

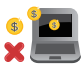

Nenaudokite šio nešiojamojo kompiuterio kriptovaliutoms įsigyti (konvertuojamajai virtualiajai valiutai įsigyti suvartojama daug elektros energijos ir laiko) ir (arba) panašiai veiklai.

### **Tinkamas šalinimas**

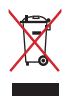

NEIŠMESKITE sugadinto nešiojamojo kompiuterio kartu su buitinėmis atliekomis. Šis gaminys buvo sukurtas su galimybe dar kartą tinkamai panaudoti ir perdirbti jo dalis. Perbrauktos šiukšlių dėžės su ratais simbolis informuoja, kad gaminys (elektros, elektronikos įrenginys ir savo sudėtyje gyvsidabrio turintys sagos formos elementai) neturi būti išmetamas kartu su buitinėmis atliekomis. Elektronikos produktų utilizacijos klausimais skaitykite vietinius reglamentus.

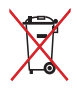

NEIŠMESKITE baterijos kartu su buitinėmis atliekomis. Perbrauktos šiukšlių dėžės su ratais simbolis informuoja, kad baterija neturi būti išmetama kartu su buitinėmis atliekomis.

## <span id="page-11-0"></span>**Svarbi baterijos saugos informacija**

### **Baterijos apsauga**

• Dažnai įkraunant bateriją esant aukštai įtampai, gali sutrumpėti jos eksploatavimo laikas. Siekiant apsaugoti bateriją, vos tik ji bus visiškai įkrauta, baterijos energijai pasiekus nuo 90 % iki 100 %, sistema gali daugiau nebekrauti.

**PASTABA.** Paprastai nustatomas nuo 90 % iki 99 % lygis, kurį pasiekus baterija vėl pradedama krauti. Faktinė vertė gali skirtis, atsižvelgiant į modelį.

- Įkraunant arba laikant bateriją aukštos temperatūros aplinkoje, baterijos talpa gali negrįžtamai sumažėti ir greitai sutrumpėti jos eksploatavimo laikas. Jei baterijos temperatūra yra per aukšta, sistema gali sumažinti jos įkrovimo pajėgumą arba net sustabdyti įkrovimą, kad apsaugotų bateriją.
- Baterijos energija gali mažėti, net jei jūsų įrenginys yra išjungtas ir atiungtas nuo kintamosios elektros srovės tinklo. Tai yra normalu, nes sistema vis tiek naudoja nedidelį baterijos energijos kiekį.

### **Standartinė baterijos priežiūra**

- Jei prietaiso ilgą laiką nenaudosite, būtinai įkraukite bateriją iki 50 %, tada išjunkite prietaisa ir atjunkite kintamosios srovės adapteri. Kas tris mėnesius įkraukite bateriją iki 50 %, kad išvengtumėte per didelio išsikrovimo ir baterijos gedimo.
- Norėdami pailginti baterijos eksploatavimo laiką, venkite ilgalaikio baterijos įkrovimo esant aukštai įtampai. Jei savo prietaisui nuolat naudojate kintamosios srovės energiją, įsitikinkite, kad bent kartą per dvi savaites baterija išsenka iki 50 %. Taip pat galite keisti "MyASUS" palaikomojo baterijos įkrovimo nuostatas, kad pailgintumėte baterijos eksploatavimo laiką.
- Bateriją rekomenduojama laikyti temperatūros aplinkoje nuo 5 °C (41 °F) iki 35 °C (95 °F), įkrovus bateriją iki 50 %. Taip pat galite keisti "MyASUS" palaikomojo baterijos įkrovimo nuostatas, kad pailgintumėte baterijos eksploatavimo laiką.
- Nepalikite baterijos drėgnoje aplinkoje. Drėgnoje aplinkoje baterija gali greičiau išsekti. Žemos temperatūros aplinka gali sugadinti baterijos viduje esančias chemines medžiagas, o dėl aukštos temperatūros ar perkaitimo kyla sprogimo pavojus.
- Nedėkite savo prietaiso ar baterijos prie radiatorių, židinių, krosnių, šildytuvų ar kitų šilumos šaltinių, kurių temperatūra viršija 60 °C (140 °F). Aukštos temperatūros aplinkoje galimas sprogimas arba gali ištekėti baterijos medžiagos ir sukelti gaisrą.

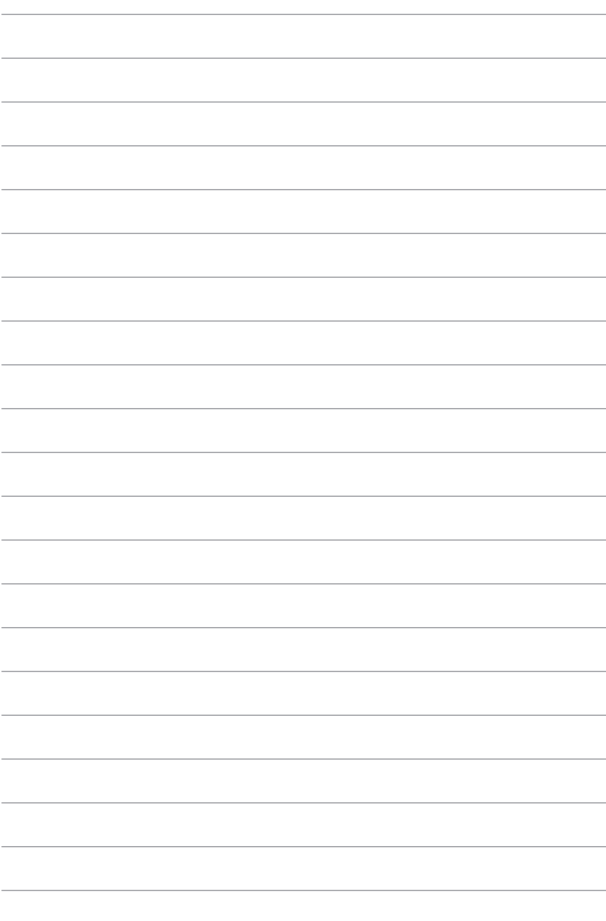

# <span id="page-14-0"></span>*1 skyrius. Aparatinės įrangos sąranka*

# <span id="page-15-0"></span>**Pažintis su nešiojamuoju kompiuteriu**

### **Vaizdas iš priekio**

**PASTABA.** Klaviatūros išdėstymas gali skirtis priklausomai nuo regiono arba šalies. Vaizdas iš priekio taip pat gali skirtis priklausomai nuo kompiuterio modelio.

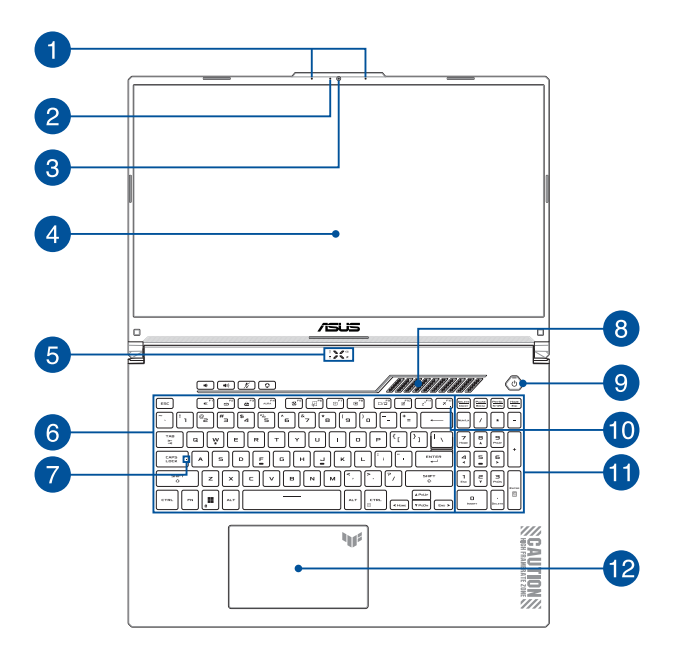

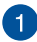

### **Mikrofonų matrica**

Mikrofonų matrica atlieka aido panaikinimo, triukšmo slopinimo ir spindulio formavimo funkcijas, kad būtų geriau atpažįstamas balsas ir kokybiškiau įrašomas garsas.

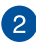

#### **Kameros indikatorius**

Kameros indikatorius rodo, kada naudojama integruotoji kamera.

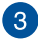

#### **Kamera**

Nešiojamajame kompiuteryje integruotąja kamera galima fotografuoti ir įrašyti vaizdo įrašus.

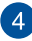

### **Rodymo skydelis**

Šis didelės raiškos rodymo skydelis užtikrina puikią nuotraukų, vaizdo įrašų ir kitų daugialypės terpės failų peržiūrą nešiojamajame kompiuteryje.

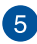

## **Būsenos indikatoriai**

Būsenos indikatoriai padeda nustatyti nešiojamojo kompiuterio aparatinės įrangos būseną.

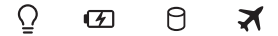

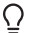

### **Maitinimo indikatorius**

Įjungus nešiojamąjį kompiuterį, užsidega maitinimo indikatorius; kai nešiojamasis kompiuteris veikia miego režimu, indikatorius lėtai mirksi.

### **Dvispalvis baterijos krovimo indikatorius**

Šis dvispalvis šviesos diodas rodo baterijos įkrovos būseną. Išsamiau žr. šioje lentelėje:

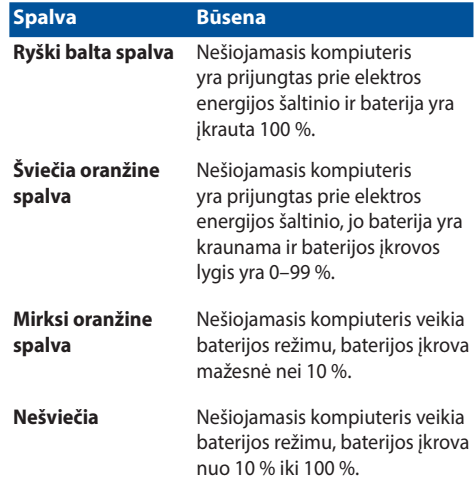

#### Я **Disko veikimo indikatorius**

Šis indikatorius užsidega, kai nešiojamasis kompiuteris bando pasiekti vidinių saugyklų diskus.

### **Airplane mode (skrydžio režimas) indikatorius**

Šis indikatorius šviečia, kai įjungiamas nešiojamojo kompiuterio Airplane mode (skrydžio režimas).

> **PASTABA.** įjungus **Airplane mode (skrydžio režimas)**, nutraukiamos visos belaidžio ryšio prijungimo galimybės.

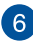

#### **Klaviatūra**

Klaviatūra turi įprasto dydžio QWERTY klavišus, kurių nuspaudimo gylis yra pakankamas, kad būtų patogu rinkti tekstą. Joje taip pat yra funkcinių klavišų, kurie užtikrina greitą prieigą prie "Windows" ir kitų daugialypės terpės funkcijų valdiklių.

> **PASTABA.** Klaviatūros išdėstymas priklauso nuo modelio arba regiono.

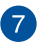

#### **Didžiųjų raidžių klavišo indikatorius**

Ši kontrolinė lemputė užsidega suaktyvinus didžiujų raidžių fiksavimo funkciją. Naudodami didžiųjų raidžių klavišą, nešiojamojo kompiuterio klaviatūra galite spausdinti didžiąsias raides (pavyzdžiui A, B, C).

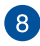

9

#### **Vėdinimo angos**

Per vėdinimo angas į knyginį kompiuterį patenka vėsus oras.

**ĮSPĖJIMAS!** Pasirūpinkite, kad ventiliacijos angų neblokuotų popierius, knygos, drabužiai, kabeliai ar kiti daiktai, nes kompiuteris gali perkaisti.

### **Maitinimo mygtukas**

Paspauskite maitinimo mygtuką, jei nešiojamąjį kompiuterį norite įjungti arba išjungti. Maitinimo mygtuką taip pat galite naudoti, jei norite įjungti nešiojamąjį kompiuterį, aktyvinti jo miego arba išjungimo įrašius režimą ar aktyvinti nešiojamąjį kompiuterį iš miego arba išjungimo įrašius režimo.

Jeigu nešiojamasis kompiuteris nereaguoja, paspauskite maitinimo mygtuką ir palaikykite jį nuspaudę bent keturias (4) sekundes, kol nešiojamasis kompiuteris išsijungs.

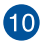

### **Airplane mode (skrydžio režimas) indikatorius**

Šis indikatorius šviečia, kai įjungiamas nešiojamojo kompiuterio Airplane mode (skrydžio režimas).

> **PASTABA.** įjungus **Airplane mode (skrydžio režimas)**, nutraukiamos visos belaidžio ryšio prijungimo galimybės.

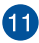

### **Skaičių klaviatūra**

Skaičių klaviatūrą galima naudoti skaitmenims įvesti arba kaip žymiklio kryptinius mygtukus.

> **PASTABA.** Daugiau informacijos rasite šio vadovo skyriuje *Skaičių klaviatūros naudojimas*.

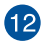

### **Jutiklinis pultas**

Jutiklinis pultas suteikia galimybę naršyti ekrane naudojant įvairias liečiamąsias komandas ir užtikrina intuityvią vartotojo patirtį. Jis taip pat imituoja įprastos kompiuterio pelės funkcijas.

> **PASTABA.** Daugiau informacijos rasite šio vadovo skyriuj *Jutiklinio pulto naudojimas*.

### <span id="page-21-0"></span>**Vaizdas iš apačios**

**PASTABA.** Vaizdas iš apačios gali skirtis atsižvelgiant į modelį.

**ĮSPĖJIMAS!** Naudojant nešiojamąjį kompiuterį arba kraunant jo sudėtinę bateriją, kompiuteris gali įšilti ar net įkaisti. Savo nešiojamojo kompiuterio nelaikykite ant kelių arba kurios kitos savo kūno dalies, kad šiluma nesužalotų. Dirbdami su nešiojamuoju kompiuteriu nedėkite jo ant tokių paviršių, kurie galėtų užblokuoti vėdinimo angas.

#### **SVARBU!**

- Baterijos veikimo laikas skiriasi priklausomai nuo nešiojamojo kompiuterio specifikacijų. Sudėtinės baterijos ardyti negalima.
- Įsigykite komponentus iš įgaliotų mažmeninkų, kad užtikrintumėte maksimalų suderinamumą ir patikimumą. Pasikonsultuokite su ASUS techninės priežiūros centru arba įgaliotais mažmenininkais dėl gaminių priežiūros ar pagalbos tinkamai išrenkant ar surenkant gaminį.

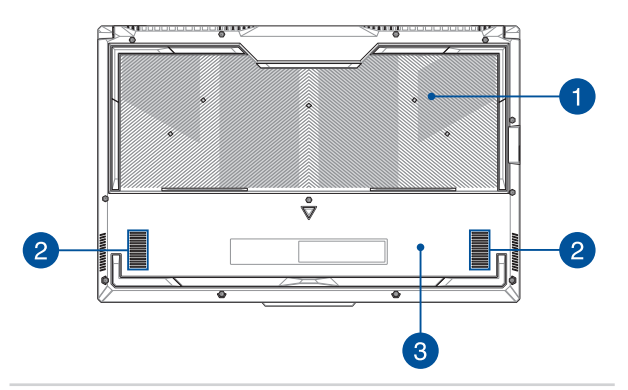

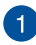

### **Vėdinimo angos**

Per vėdinimo angas į knyginį kompiuterį patenka vėsus oras arba šalinamas šiltas oras.

> **ĮSPĖJIMAS!** Pasirūpinkite, kad ventiliacijos angų neblokuotų popierius, knygos, drabužiai, kabeliai ar kiti daiktai, nes kompiuteris gali perkaisti.

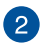

### **Garsiakalbiai**

Integruotieji garsiakalbiai suteikia galimybę girdėti garsą tiesiai iš nešiojamojo kompiuterio. Garso funkcijas valdo programa.

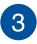

### **Apatinis dangtis**

Šis dangtelis apsaugo specialias vietas knyginiame kompiuteryje, skirtas SSD (M.2 2280 lizdas) ir RAM (laisvosios kreipties atminties) moduliams.

#### **PASTABA.**

- Daugiau informacijos rasite Techninės priežiūros vadove, mūsų daugiakalbėje svetainėje adresu https://www.asus. com/support/.
- M.2 2280 lizdas netinka M.2 SATA SSD.

### <span id="page-23-0"></span>**Vaizdas iš dešinės**

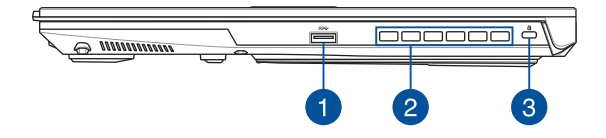

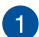

#### **1 kartos USB 3.2 prievadas**

1 kartos USB 3.2 (universaliosios jungties 3.2) prievadas užtikrina iki 5 Gbit/s duomenų perdavimo spartą ir yra suderinamas su senesne USB 2.0 versija.

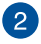

#### **Vėdinimo angos**

Per vėdinimo angas iš knyginio kompiuterio pašalinamas šiltas oras.

> **ĮSPĖJIMAS!** Pasirūpinkite, kad ventiliacijos angų neblokuotų popierius, knygos, drabužiai, kabeliai ar kiti daiktai, nes kompiuteris gali perkaisti.

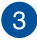

### **"Kensington®" apsauginis lizdas**

"Kensington®" apsaugos lizdas leidžia apsaugoti nešiojamąji kompiuterį naudojant su "Kensington®" suderinamus nešiojamojo kompiuterio apsaugos gaminius.

### <span id="page-24-0"></span>**Vaizdas iš kairės**

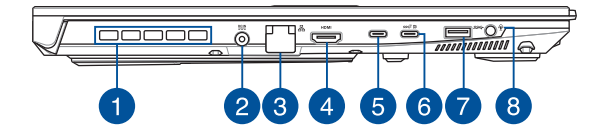

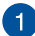

#### **Ventiliacijos angos (tik tam tikruose modeliuose)**

Per vėdinimo angas iš knyginio kompiuterio pašalinamas šiltas oras.

> **ĮSPĖJIMAS!** Pasirūpinkite, kad ventiliacijos angų neblokuotų popierius, knygos, drabužiai, kabeliai ar kiti daiktai, nes kompiuteris gali perkaisti.

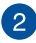

#### **Maitinimo (NS) įvesties prievadas**

Įkiškite pateiktą maitinimo adapterį į šį prievadą, kad būtų kraunama sudėtinė baterija ir nešiojamajam kompiuteriui būtų tiekiama energija.

> **ĮSPĖJIMAS!** Naudojamas adapteris gali sušilti ir net įkaisti. Neuždenkite adapterio ir, kai jis prijungtas prie maitinimo šaltinio, laikykite jį atokiai nuo savo kūno.

**SVARBU!** Sudėtinei baterijai krauti ir energijai į nešiojamąjį kompiuterį tiekti naudokite tik pateiktą maitinimo adapterį.

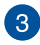

 $\left|4\right|$ 

 $\sqrt{5}$ 

### **Vietinio kompiuterių tinklo (LAN) prievadas**

Įkiškite tinklo kabelį į šį prievadą, jeigu norite prisijungti prie vietinio kompiuterių tinklo.

> **ĮSPĖJIMAS!** Šis vietinio kompiuterių tinklo (LAN) prievadas nepalaiko maitinimo per eternetą (PoE). Prijungus PoE įrenginį prie nešiojamojo kompiuterio, galima sugadinti sistemos plokštę.

### **HDMI išvesties prievadas**

Per šį prievadą galima siųsti garso ir vaizdo signalus iš nešiojamojo kompiuterio į įrenginį, suderinamą su HDMI, naudojant HDMI kabelį.

### **"Thunderbolt™" 4 prievadas**

"Thunderbolt™ 4" prievadas suderinamas su USB "Type-C®" standartais ir užtikrina didesnę "Thunderbolt™ 4" įrenginių spartą – iki 40 Gbit/s. Prijunkite prie nešiojamojo kompiuterio "DisplayPort", VGA, DVI arba HDMI išorinį ekraną ir naudokitės didelės raiškos ekrano funkcijomis pasitelkdami "Intel® Thunderbolt™" technologiją.

> **PASTABA.** Šio prievado duomenų perdavimo sparta gali skirtis atsižvelgiant į modelį.

# $\epsilon$

### 2 kartos USB 3.2 "Type-C<sup>®</sup>", "DisplayPort" ir "Power Delivery" **kombinuotasis prievadas**

USB 3.2 (universalios nuosekliosios magistralės 3.2) "Gen 2 Type-C®" prievadas užtikrina 10 Gbit/s duomenų perdavimo spartą ir yra suderinamas su senesne USB 2.0 versija. Naudokite USB "Type-C®" adapterį nešiojamajam kompiuteriui prijungti prie išorinio ekrano. Prijunkite 20 V / 5A energijos šaltinį, kad būtų įkrauta baterija ir jūsų nešiojamajam kompiuteriui būtų tiekiama elektros energija.

> **PASTABA.** Šio prievado duomenų perdavimo sparta gali skirtis atsižvelgiant į modelį.

**ĮSPĖJIMAS!** Naudojamas adapteris gali sušilti ir net įkaisti. Neuždenkite adapterio ir, kai jis prijungtas prie maitinimo šaltinio, laikykite jį atokiai nuo savo kūno.

#### **SVARBU!**

- Naudojant žemos įtampos maitinimo šaltinį knyginiam kompiuteriui visiškai įkrauti gali prireikti daugiau laiko.
- Kad išvengtumėte žalos, naudokite tik 20 V / 5 A maitinimo šaltinius, kad įkrautumėte nešiojamąjį kompiuterį naudodami USB "Power Delivery" kombinuotajį prievadą. Norėdami gauti daugiau informacijos, pagalbos kreipkitės į ASUS techninės priežiūros centrą.

# $\bullet$

### **1 kartos USB 3.2 prievadas**

1 kartos USB 3.2 (universaliosios jungties 3.2) prievadas užtikrina iki 5 Gbit/s duomenų perdavimo spartą ir yra suderinamas su senesne USB 2.0 versija.

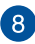

### **Ausinės, ausinių ir mikrofono lizdas**

Šis prievadas skirtas garsiakalbiams su stiprintuvu arba ausinėms prijungti. Šį prievadą taip pat galite naudoti ausinėms arba išoriniam mikrofonui prijungti.

# <span id="page-28-0"></span>*2 skyrius. Nešiojamojo kompiuterio naudojimas*

# <span id="page-29-0"></span>**Darbo pradžia**

### **Jūsų nešiojamojo kompiuterio įkrovimas**

- A. Kintamosios srovės maitinimo laidą prijunkite prie kintamosios srovės / nuolatinės srovės adapterio.
- B. Nuolatinės srovės maitinimo jungtį sujunkite su jūsų knyginio kompiuterio maitinimo (nuolatinės srovės) įvesties prievadu.
- C. Kintamosios srovės maitinimo adapterį įkiškite į 100 V~240 V maitinimo šaltinį.

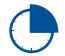

Prieš pirmą kartą naudodami nešiojamąjį kompiuterį baterijos režimu, įkraukite jį **3 valandas**.

**PASTABA.** Maitinimo adapterio išvaizda gali skirtis atsižvelgiant į modelį ir jūsų regioną.

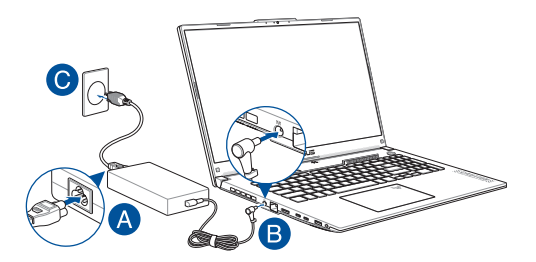

#### **SVARBU!**

Informacija apie kintamosios / nuolatinės srovės maitinimo adapterį:

- lėjimo įtampa: 100–240 Vac
- · lėjimo dažnis: 50–60 Hz
- Nominali išėjimo srovė: 10 A (200 W) / 12 A (240 W) / 14 A (280 W)
- Nominali išėjimo įtampa: 20 V (200 W) / 20 V (240 W) / 20 V (280 W)

Informacija apie energijos tiekimo per USB maitinimo adapterį\*:

- lėjimo įtampa: 100–240 Vac
- Įėjimo dažnis: 50–60 Hz
- Nominali išėjimo srovė: 5A (100 W)
- Nominali išėjimo įtampa: 20 V
- \* *Tik tam tikruose modeliuose*

#### **SVARBU!**

- Susiraskite savo nešiojamojo kompiuterio įėjimo / išėjimo vardinės galios etiketę ir užtikrinkite, kad joje pateikta informacija atitiktų jūsų maitinimo adapteryje nurodytą įėjimo / išėjimo vardinės galios informaciją. Kai kuriems nešiojamiesiems kompiuteriams gali būti nustatytos skirtingos vardinės išėjimo srovės vertės atsižvelgiant į prieinamą SKU.
- Prieš pirmą kartą jiungdami savo nešiojamąjį kompiuterį pasirūpinkite, kad jis būtų sujungtas su maitinimo adapteriu. Kišdami maitinimo laidą į sieninį lizdą niekada nenaudokite jokių ilginamųjų laidų. Kad būtų užtikrinamas jūsų saugumas, šį prietaisą sujunkite tik su tinkamai įžemintu kištukiniu elektros lizdu.
- Kištukinis lizdas turi būti lengvai prieinamas ir greta jūsų nešiojamojo kompiuterio.
- Norėdami savo nešiojamąjį kompiuterį atjungti nuo jo pagrindinio maitinimo šaltinio, ištraukite nešiojamojo kompiuterio kištuką iš kištukinio lizdo.

#### **ĮSPĖJIMAS!**

Susipažinkite su nešiojamojo kompiuterio baterijai taikomomis apsaugos priemonėmis.

- Bateriją iš prietaiso leidžiama išimti tik ASUS įgaliotiems technikams (tik tuo atveju, jeigu tai nuolat įstatyta baterija).
- Išėmus arba išardžius šiame prietaise naudojamą bateriją, gali kilti gaisro arba cheminio nudegimo pavojus.
- Atsižvelkite į jūsų asmeniniam saugumui skirtas įspėjamąsias etiketes.
- Pakeitus bateriją netinkamos rūšies baterija, kyla sprogimo pavojus.
- Neišmeskite į ugnį.
- Nešiojamojo kompiuterio baterija draudžiama įjungti naudojant trumpąjį sujungimą.
- Draudžiama išmontuoti arba sumontuoti bateriją (tik tuo atveju, jeigu tai nuolat įstatyta baterija).
- Nustačius nuotėkį, nutraukite naudojimą.
- Baterija ir jos komponentai turi būti tinkamai perdirbti arba pašalinti.
- Bateriją ir kitus smulkius komponentus laikykite atokiai nuo vaikų.

### <span id="page-32-0"></span>**Pakelkite, kad atidarytumėte ekraną**

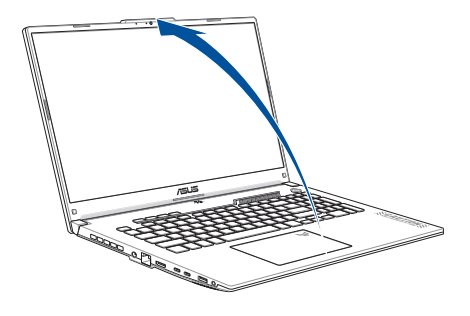

**PASTABA.** Kad būtų geriau išsklaidoma šiluma, patartina naudojant atidaryti rodymo skydelį bent 60 laipsnių kampu.

### **Paspauskite maitinimo mygtuką**

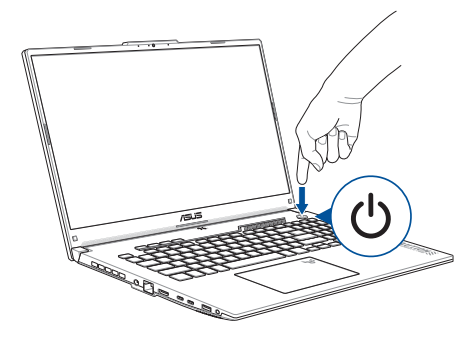

# <span id="page-33-0"></span>**Jutiklinio pulto naudojimas**

# **Žymiklio perkėlimas**

Galite bakstelėti bet kurioje jutiklinio pulto vietoje, kad aktyvintumėte jo žymiklį, tada stumtelėję pirštu ant jutiklinio pulto perkelkite žymiklį ekrane.

### **Stumtelėti horizontaliai**

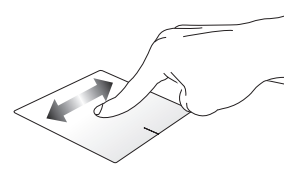

### **Stumtelėti vertikaliai**

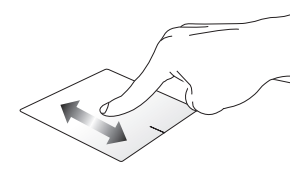

**Stumtelėti įstrižai**

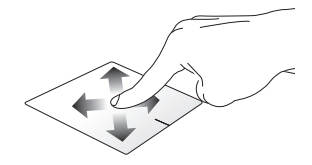

### **Gestai vienu pirštu**

### **Bakstelėjimas / bakstelėjimas dukart**

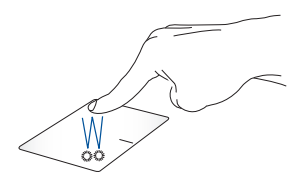

- Bakstelėkite programėlę, kad ją pasirinktumėte.
- Dukart bakstelėkite programėlę, kad ją paleistumėte.

### **Nuvilkimas**

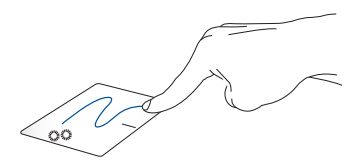

Dukart bakstelėkite elementą, tada stumtelėkite tuo pačiu pirštu nenukeldami jo nuo jutiklinio pulto. Norėdami numesti elementą į naują vietą, pakelkite pirštą nuo jutiklinio pulto.

#### **Spustelėjimas kairiuoju pelės klavišu**

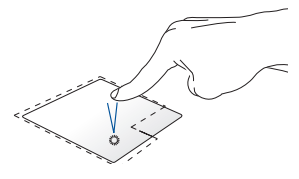

- Spustelėkite programėlę, kad ją pasirinktumėte.
- Dukart spustelėkite programėlę, kad ją paleistumėte.

**Spustelėjimas dešiniuoju pelės klavišu**

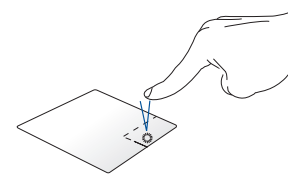

Spustelėkite šį mygtuką, kad atidarytumėte dešiniojo pelės klavišo meniu.

**PASTABA.** Zonos taškinės linijos viduje nurodo kairiojo pelės mygtuko ir dešiniojo pelės mygtuko padėtis jutikliniame pulte.

### **Gestai dviem pirštais**

**Bakstelėjimas**

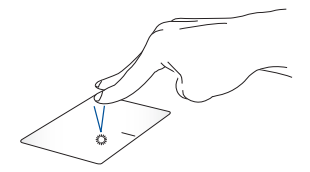

Jutikliniame pulte bakstelėkite dviem pirštais, kad imituotumėte spustelėjimo dešiniuoju pelės klavišu funkciją.
**Slinkimas dviem pirštais (aukštyn / žemyn)**

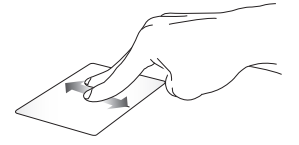

Norėdami slinkti aukštyn arba žemyn, stumtelėkite dviem pirštais.

**Slinkimas dviem pirštais (kairėn / dešinėn)**

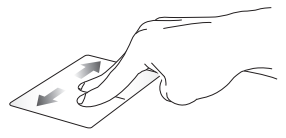

Norėdami slinkti į kairę arba į dešinę, stumtelėkite dviem pirštais.

**Nutolinimas Priartinimas**

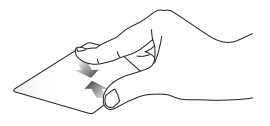

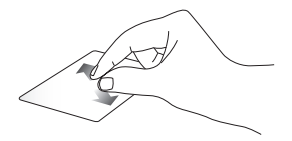

Ant jutiklinio pulto suglauskite du Ant jutiklinio pulto praskėskite du pirštus.

pirštus.

#### **Nuvilkimas**

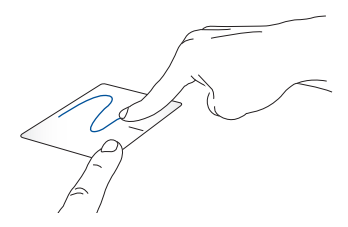

Pasirinkite elementą, tada paspauskite ir laikykite kairįjį mygtuką. Kitą pirštą stumkite jutikliniu pultu, kad vilktumėte elementą. Tam, kad elementą numestumėte, pakelkite pirštą nuo mygtuko.

### **Gestai trimis pirštais**

**Bakstelėjimas**

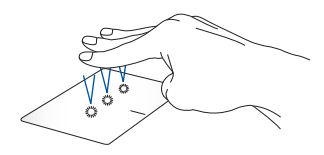

Jutikliniame pulte bakstelėkite trimis pirštais, kad paleistumėte funkciją, kurią pasirinkote "Settings" (parametruose).

#### **Perbraukimas kairėn / perbraukimas dešinėn**

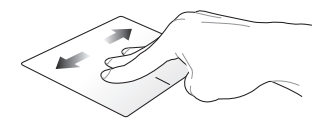

Jei esate atidarę kelias programėles, perbraukite trimis pirštais kairėn arba dešinėn, kad perjungtumėte šias programėles.

**Perbraukimas aukštyn Perbraukimas žemyn**

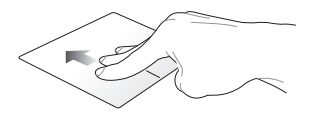

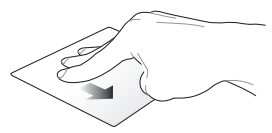

Perbraukite aukštyn, kad matytumėte visų šiuo metu atidarytų programėlių apžvalgą.

Perbraukite žemyn, kad būtų rodomas darbalaukis.

### **Gestai keturiais pirštais**

**Bakstelėjimas**

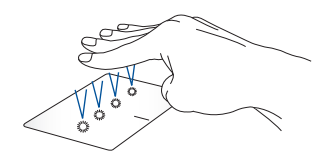

Jutikliniame pulte bakstelėkite keturiais pirštais, kad paleistumėte funkciją, kurią pasirinkote "Settings" (parametruose).

# **Klaviatūros naudojimas**

### **Funkciniai klavišai**

Nešiojamojo kompiuterio klaviatūros funkciniais klavišais galima suaktyvinti šias komandas:

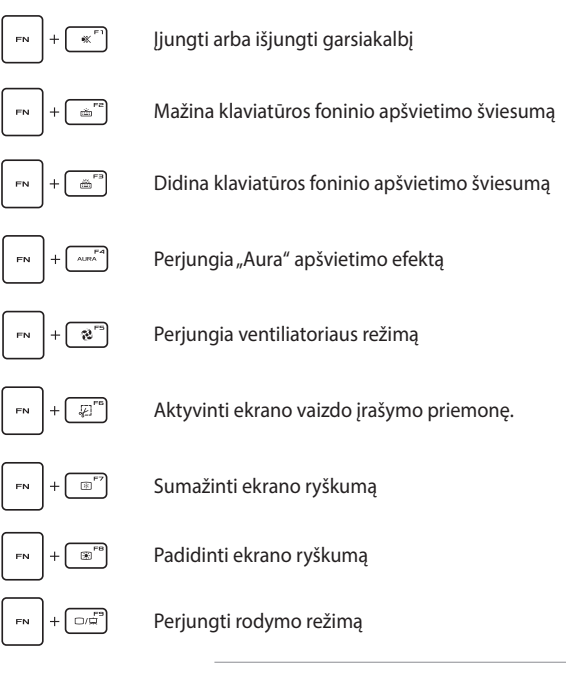

**PASTABA.** Įsitikinkite, kad prie jūsų nešiojamojo kompiuterio prijungtas antrasis ekranas.

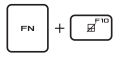

Įjungti arba išjungti jutiklinį pultą

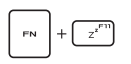

Įjungia nešiojamojo kompiuterio **Sleep mode (miego režimą)**

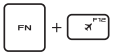

Įjungia ir išjungia **Airplane mode (skrydžio režimą)**

**PASTABA.** Įjungus **Airplane mode (skrydžio režimas)**, nutraukiamos visos belaidžio ryšio prijungimo galimybės.

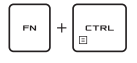

Rodyti išplečiamąjį meniu

Imituoja puslapio pakėlimo klavišą

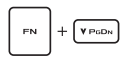

Imituoja puslapio nuleidimo klavišą

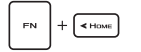

Imituoja pradžios ekrano klavišą

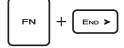

Imituoja išjungimo klavišą

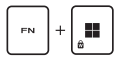

Jjungia arba išjungia "Windows" klavišo užraktą

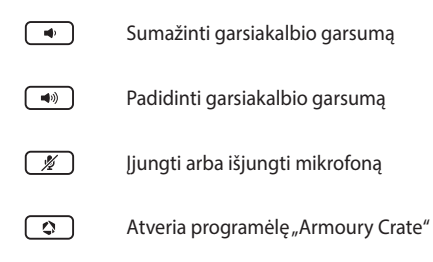

### **"Windows" klavišai**

Jūsų nešiojamojo kompiuterio klaviatūroje yra du specialūs "Windows" klavišai, kurie naudojami taip, kaip nurodyta toliau.

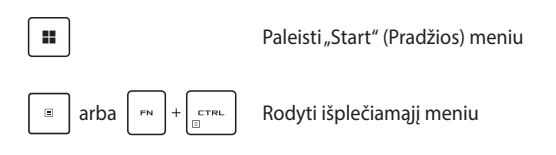

### **Skaičių klaviatūros naudojimas**

**PASTABA.** Skaičių klaviatūros išdėstymas gali skirti priklausomai nuo modelio arba teritorijos, tačiau naudojimo principas lieka tas pats.

Skaičių klaviatūra yra rinktiniuose nešiojamųjų kompiuterių modeliuose. Šią klaviatūrą galite naudoti skaitmenims įvesti arba vietoj žymiklio kryptinių klavišų.

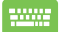

Paspauskite  $\left| \right|$ , jei norite perjungti funkcijas ir

klaviatūrą naudoti kaip skaičių klavišus arba kaip žymiklio kryptinius klavišus.

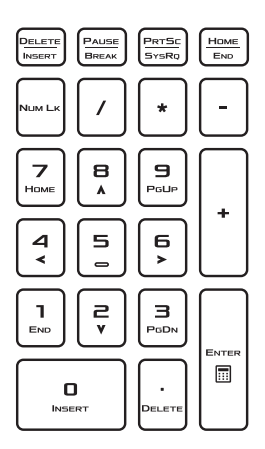

# *3 skyrius.*  **Darbas naudojant "Windows"**

# **Pirmasis įjungimas**

Pirmą kartą jiungus nešiojamąjį kompiuterį atveriamą kelioliką ekranų, kuriais vadovaudamiesi galėsite konfigūruoti "Windows" operacinę sistemą.

Norėdami pirmą kartą įjungti savo nešiojamąjį kompiuterį:

- 1. Paspauskite savo nešiojamojo kompiuterio maitinimo mygtuką. Palaukite kelias minutes, kol pasirodys sąrankos ekranas.
- 2. Sąrankos ekrane pasirinkite regioną ir kalbą, kurią naudosite nešiojamajame kompiuteryje.
- 3. Atidžiai perskaitykite Licencijos sutartį. Pasirinkite **Accept (Priimti)**.
- 4. Vykdykite ekrane pateikiamus nurodymus, kad sukonfigūruotumėte toliau pateiktus pagrindinius elementus.
	- Suasmeninti
	- Prisiiunati
	- Parametrai
	- Jūsų paskyra
- 5. Sukonfigūravus pagrindinius elementus, "Windows" įdiegia programėles ir pageidaujamus parametrus. Įsitikinkite, kad vykstant sąrankos procesui nešiojamasis kompiuteris yra įjungtas.
- 6. Pasibaigus sąrankos procesui atveriamas "Desktop" (darbalaukis).

**PASTABA.** Šiame skyriuje pateiktos ekrano kopijos yra tik orientacinės.

# **"Start" (Pradžios) meniu**

"Start" (Pradžios) meniu – tai pagrindinis nešiojamojo kompiuterio programų, "Windows" programėlių, aplankų ir parametrų tinklų sietuvas.

#### **Paskyros parametrų keitimas, užrakinimas arba atsijungimas nuo paskyros**

**Programėlės paleidimas naudojant "Start" (Pradžios) meniu**

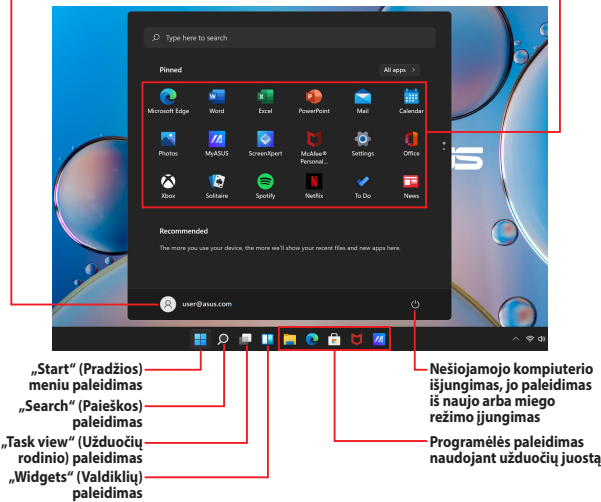

Naudodami "Start" (Pradžios) meniu galite atlikti toliau pateiktus bendrus veiksmus.

- Paleisti programas arba "Windows" programėles
- Atverti dažniausiai naudojamas programas arba "Windows" programėles
- Koreguoti nešiojamojo kompiuterio parametrus
- Gauti pagalbos, susijusios su "Windows" operacine sistema
- Išjungti nešiojamąjį kompiuterį
- Atsijungti nuo "Windows" arba periungti kitą vartotojo paskyrą

#### **"Start" (Pradžios) meniu paleidimas**

.

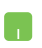

Užveskite pelės žymiklį ant darbalaukyje esančios piktogramos "Start" (Pradėti) **ir ją spustelėkite.** 

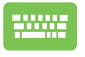

Paspauskite klaviatūros "Windows" logotipo klavišą

#### Programų atidarymas naudojant "Start" (Pradžios) meniu

Vienas iš dažniausių "Start" (Pradžios) meniu naudojimo būdų – tai nešiojamajame kompiuteryje įdiegtų programų atidarymas.

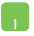

Nustatykite pelės žymiklį virš programos ir spustelėkite, kad ją paleistumėte.

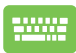

Naudokite rodyklių klavišus, kad naršytumėte

programas. Paspauskite  $|$  for  $\mathbb{R}^n$ , kad ja paleistumėte.

**PASTABA.** Pasirinkite **All apps (Visos programėlės)**, kad būtų rodomas visas nešiojamojo kompiuterio programų ir aplankų sąrašas abėcėlės tvarka.

# **"Windows" programėlės**

Šios programėlės prisegtos "Start" (Pradžios) meniu ir rodomos išklotinės formatu, kad jas būtų lengva pasiekti.

> PASTABA. Norint visiškai paleisti kai kurias "Windows" programėles, reikia prisijungti prie "Microsoft" paskyros.

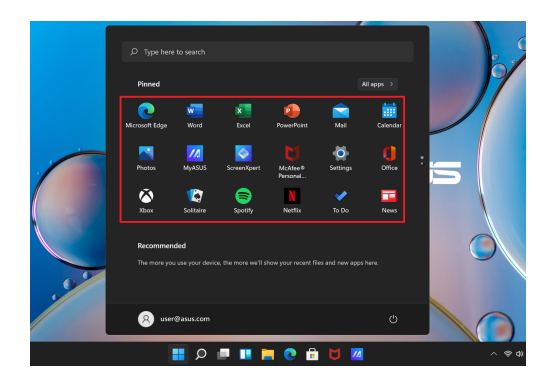

### **Darbas su "Windows" programėlėmis**

#### **"Windows" programėlių paleidimas naudojant "Start" (Pradžios) meniu**

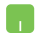

Nustatykite pelės žymiklį virš programėlės ir spustelėkite, kad ją paleistumėte.

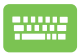

Naudokite rodyklių klavišus, kad naršytumėte

programėles. Paspauskite  $|$   $\frac{m_{\text{eff}}}{m_{\text{eff}}}$ , kad paleistumėte

programėlę.

### **"Windows" programėlių tinkinimas**

Naudodami "Start" (Pradžios) meniu galite perkelti, atsegti arba prisegti programėles užduočių juostoje atlikdami toliau pateiktus veiksmus.

#### **Programėlių perkėlimas**

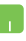

Nustatykite pelės žymiklį virš programėlės, tada vilkite ir numeskite programėlę naujoje vietoje.

#### **Programėlių atsegimas**

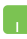

Nustatykite pelės žymiklį virš programėlės, spustelėkite ją dešiniuoju pelės mygtuku, tada spustelėkite **Unpin from Start (Atsegti nuo pradžios meniu)**.

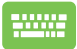

Naudokite rodyklių klavišus, kad naršytumėte programėlėje.

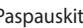

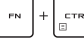

Paspauskite  $\Box$  arba  $\Box$   $\Box$   $\Box$   $\Box$   $\Box$  (tik tam tikruose

modeliuose), tada pasirinkite **Unpin from Start (Atsegti nuo pradžios meniu)**.

#### **Programėlių prisegimas užduočių juostoje**

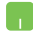

Nustatykite pelės žymiklį virš programėlės ir spustelėkite ją dešiniuoju pelės mygtuku, tada spustelėkite **Pin to taskbar (Prisegti užduočių juostoje)**.

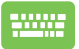

Naudokite rodyklių klavišus, kad naršytumėte programėlėje.

Paspauskite arba (tik tam tikruose

modeliuose), tada pasirinkite **Pin to taskbar (Prisegti užduočių juostoje)**.

#### **Kelių programėlių prisegimas "Start" (Pradžios) meniu**

Dalyje **All apps (Visos programėlės)** perkelkite pelės žymiklį ant programėlės, kurią norite įtraukti į "Start menu" (Pradžios meniu), spustelėkite ją dešiniuoju pelės mygtuku, tada spustelėkite **Pin to Start (Prisegti prie pradžios meniu)**.

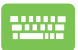

Dalyje **All apps (Visos programėlės)** paspauskite arba  $\left| \begin{array}{c} \mathbb{R}^n \\ \mathbb{R}^n \end{array} \right|$  (tik tam tikruose modeliuose)

ant programėlės, kurią norite įtraukti į "Start" (Pradžios) meniu, tada pasirinkite **Pin to Start (Prisegti prie pradžios meniu)**.

# **"Task view" (Užduočių rodinys)**

Greitai perjunkite atvertas programėles ir programas naudodami funkciją "Task view" (Užduočių rodinys). Užduočių rodinį taip pat galite naudoti darbalaukiams perjungti.

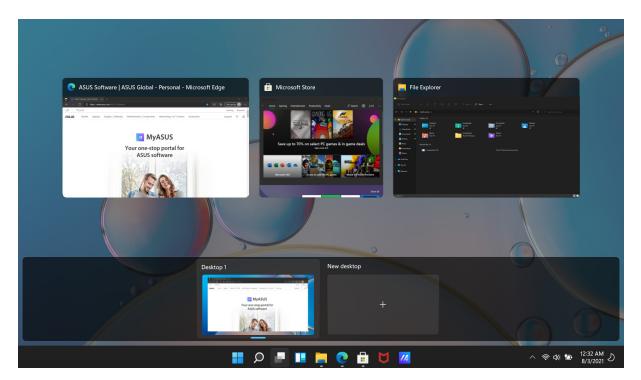

#### **"Task view" (Užduočių rodinio) paleidimas**

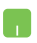

Užduočių juostoje užveskite pelės žymiklį ant piktogramos ir ją spustelėkite.

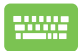

Paspauskite  $\left| \cdot \right|$   $+ \left| \frac{t_{\text{obs}}}{t_{\text{obs}}} \right|$  klaviatūros klavišą.

# **"Widgets" (Valdikliai)**

Galite paleisti "Widgets" (valdiklius), kad galėtumėte greitai pasiekti svarbią informaciją.

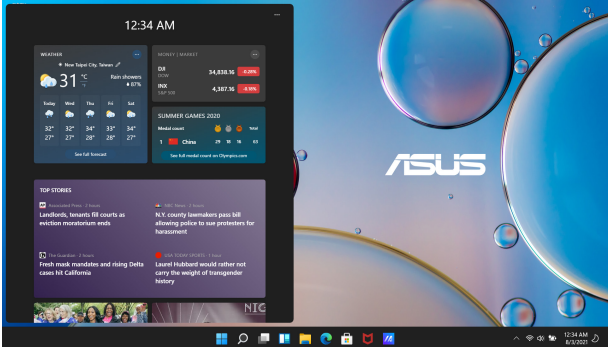

#### **"Widgets" (Valdiklių) paleidimas**

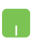

Užduočių juostoje užveskite pelės žymiklį ant piktogramos ir ją spustelėkite.

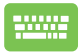

Paspauskite  $\left| \begin{array}{c} \blacksquare \end{array} \right| + \left| \begin{array}{c} \blacksquare \end{array} \right|$  klaviatūros klavišą.

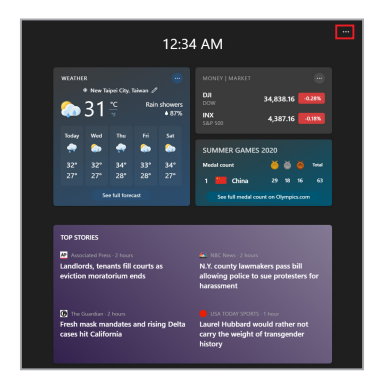

#### **"Widgets" (Valdiklių) tinkinimas**

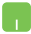

Spustelėkite / bakstelėkite ••• piktogramą, tada pasirinkite **Manage interests (Tvarkyti pomėgius)**, kad pakeistumėte turinį, rodomą valdikliuose.

# **"Snap" (Įtraukimo į ekraną) funkcija**

Naudojant "Snap" (Įtraukimo į ekraną) funkciją programėlės rodomos viena šalia kitos, todėl galite dirbti arba perjungti vieną programėlę į kitą.

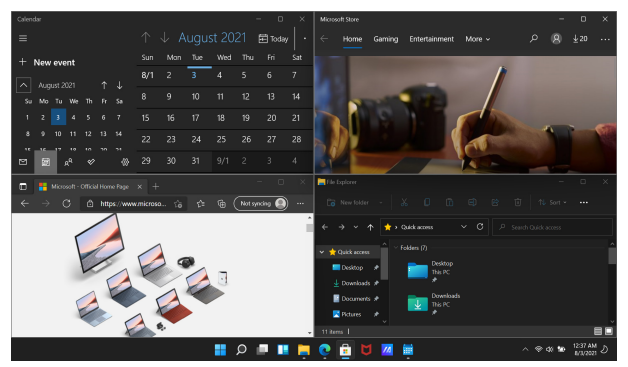

# **"Snap" (Įtraukimo į ekraną) aktyviosios sritys**

Galite vilkti ir numesti programėles aktyviosiose srityse, kad užfiksuotumėte programėlių vietą.

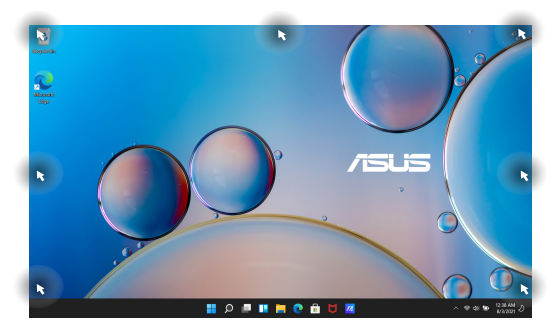

#### **"Snap" (Įtraukimo į ekraną) naudojimas**

- 
- 1. Paleiskite programėlę, kurią norite įtraukti į ekraną.
- 2. Vilkite programėlės pavadinimo juostą ir numeskite programėlę ekrano krašte, kad užfiksuotumėte.
- 3. Paleiskite kitą programėlę ir pakartokite pirmiau nurodytus veiksmus, kad užfiksuotumėte kitą programėlę.
- 1. Paleiskite programėlę, kurią norite įtraukti į ekraną.
- 2. Paspauskite ir laikykite  $\|\cdot\|$ klavišą, tuomet

naudokite rodyklių klavišus, kad programėlę užfiksuotumėte.

3. Paleiskite kitą programėlę ir pakartokite pirmiau nurodytus veiksmus, kad užfiksuotumėte kitą programėlę.

# **"Action Center" (Veiksmų centras)**

"Action Center" (Veiksmų centre) sujungiami programėlių pranešimai ir pateikiama viena vieta, kurioje galite atlikti jų sąveiką. Čia taip pat yra tikrai naudingas sparčiųjų veiksmų skyrius.

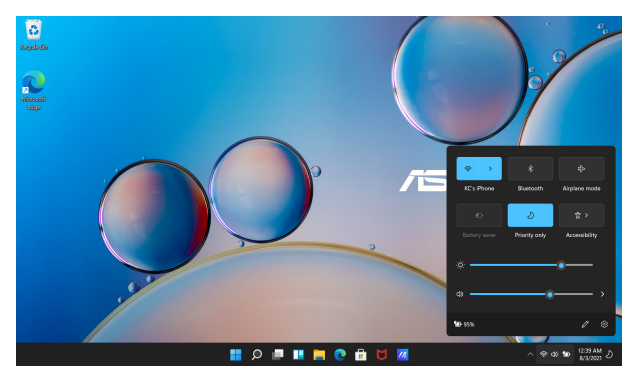

#### **"Quick Actions" (Sparčiųjų veiksmų) paleidimas**

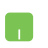

Užduočių juostoje užveskite pelės žymiklį ant būsenos piktogramų ir ant jų paspauskite.

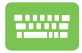

Paspauskite  $\|\cdot\|$  +  $\|$  A  $\|$  klaviatūros klavišą.

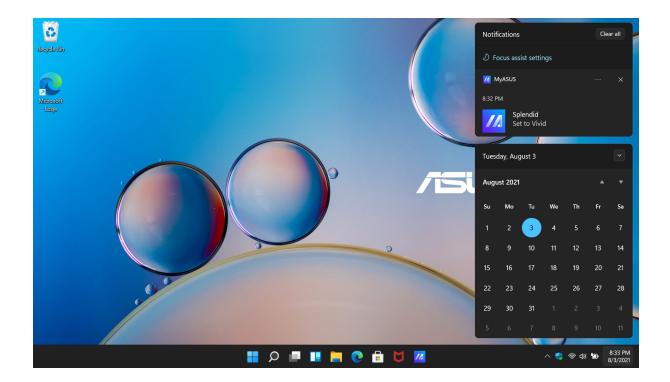

#### **"Notifications" (Pranešimų) paleidimas**

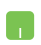

Užduočių juostoje užveskite pelės žymiklį ant datos ir laiko, tuomet paspauskite.

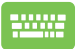

Paspauskite  $\boxed{\blacksquare}$  +  $\boxed{\N}$  klaviatūros klavišą.

# **OLED ekrano nustatymas**

Kad galėtumėte kiek įmanoma veiksmingiau išnaudoti OLED ekraną (tik tam tikruose modeliuose), rekomenduojame kelis parametrus. Šie parametrai padeda optimizuoti vaizdo kokybę, kiek įmanoma pailgina baterijos naudojimo trukmę ir ASUS nešiojamojo kompiuterio naudojimo trukmę.

# **"Dark Mode" (Tamsiojo režimo) nustatymas**

Pagal numatytuosius nustatymus "Dark Mode" (tamsusis režimas) yra įjungtas. Norėdami patikrinti arba koreguoti parametrus:

- 1. Paleiskite "Start" (Pradžios) meniu.
- 2. Spustelėkite / bakstelėkite **Settings (Parametrai)** ir pasirinkite **Personalization (Personalizavimas)**.

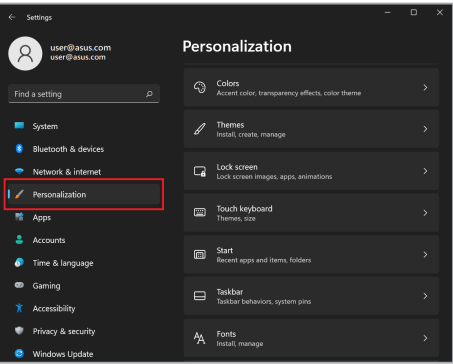

3. Pasirinkite skirtuką **Colors (Spalvos)**, kad peržiūrėtumėte parinktis.

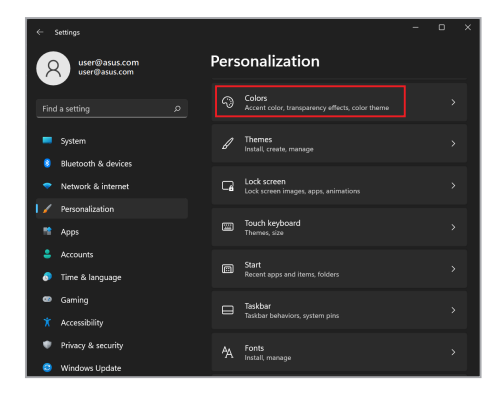

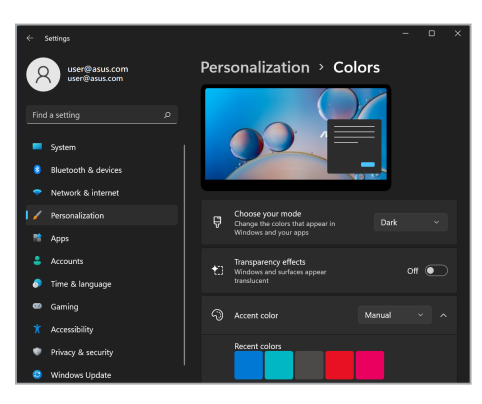

# **Ekrano išjungimas, kai jis nenaudojamas**

Būtinai nustatykite, kad nenaudojamas ekranas automatiškai išsijungtų. Norėdami patikrinti arba koreguoti parametrus:

- 1. Paleiskite "Start" (Pradžios) meniu.
- 2. Spustelėkite / bakstelėkite **Settings (Parametrai)** ir pasirinkite **System (Sistema)**.

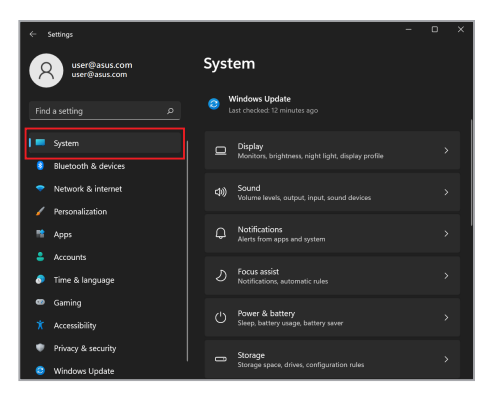

3. Pasirinkite skirtuką **Power & battery (Maitinimas ir baterija)**, kad peržiūrėtumėte parinktis.

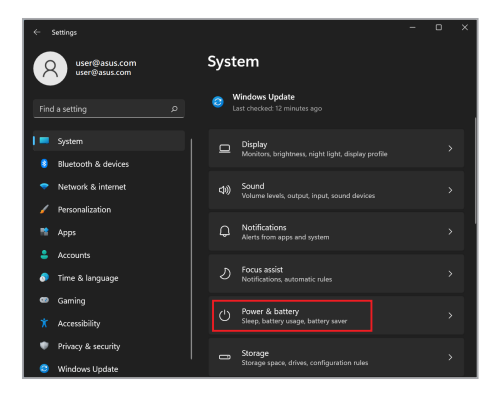

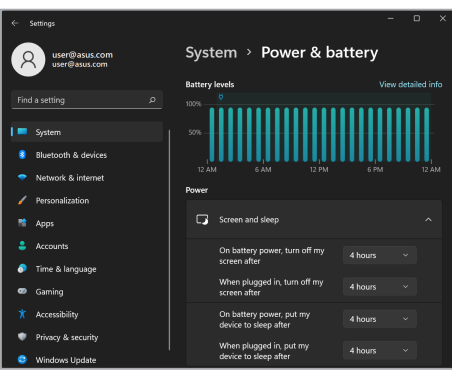

### **Ekrano ryškumo koregavimas**

Rekomenduojama įjungti animacinę tamsaus ekrano fono užsklandą ir nenustatyti maksimalios OLED ekrano šviesumo nuostatos, kad pailgėtų OLED ekrano naudojimo laikas. Norėdami patikrinti arba koreguoti parametrus:

- 1. Paleiskite "Start" (Pradžios) meniu.
- 2. Spustelėkite / bakstelėkite **Settings (Parametrai)** ir pasirinkite **Personalization (Personalizavimas)**.

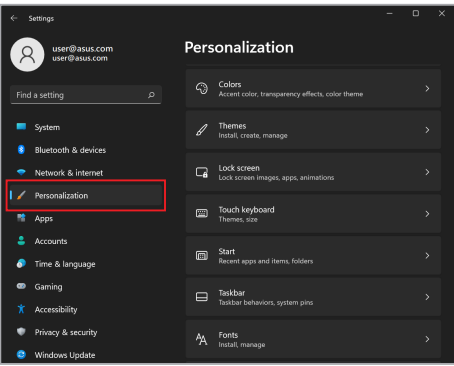

3. Pasirinkite skirtuką **Lock screen (Užrakto ekranas)**, tada pasirinkite **Screen saver (Ekrano užsklanda)**, kad peržiūrėtumėte parinktis.

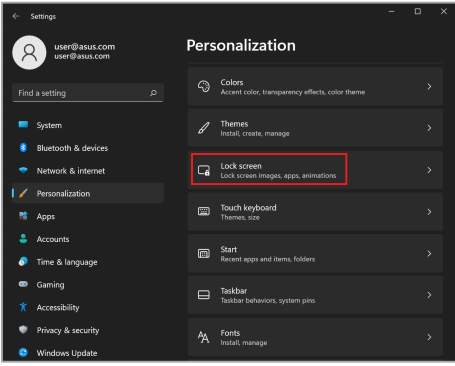

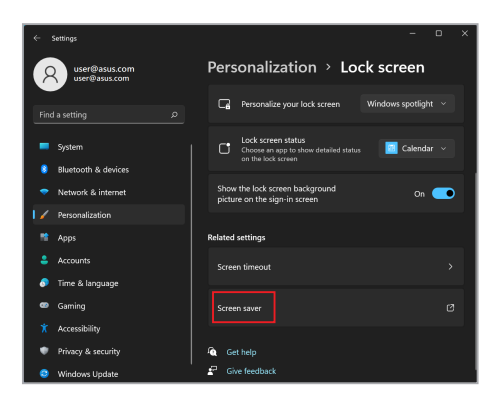

# **Automatinis užduočių juostos slėpimas**

Norėdami, kad užduočių juosta nebūtų rodoma OLED ekrane ilgą laiką, užtikrinkite, kad ji slepiama automatiškai. Parametrų koregavimas.

- 1. Paleiskite "Start" (Pradžios) meniu.
- 2. Spustelėkite / bakstelėkite **Settings (Parametrai)** ir pasirinkite **Personalization (Personalizavimas)**.

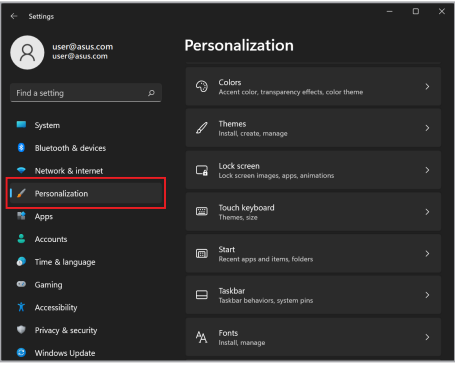

3. Pasirinkite skirtuką **Taskbar (Užduočių juosta)** ir įjunkite **Automatically hide the taskbar (Automatiškai slėpti užduočių juostą)**.

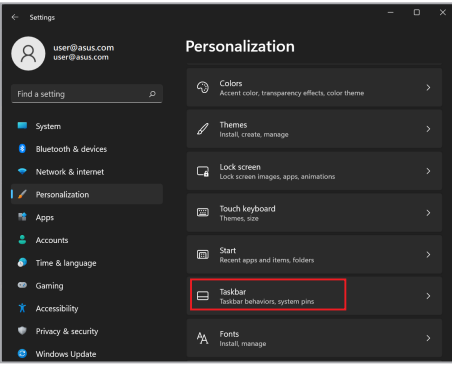

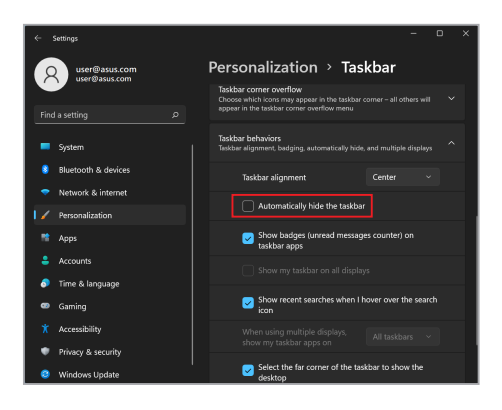

# **"Microsoft Office" "Dark Mode" (tamsiojo režimo) nustatymas**

- 1. Paleiskite "Microsoft Office" programa, tada spustelėkite / bakstelėkite **File (Failas)** > **Account (Paskyra)**.
- 2. Dalyje **Office Theme ("Office" tema)** pasirinkite **Dark Gray (Tamsiai pilka)**. Tema bus taikoma visoms "Microsoft" programoms.

# **Kiti spartieji klaviatūros klavišai**

Naudodami klaviatūrą taip pat galite naudoti toliau nurodytus sparčiuosius klavišus, kad lengviau paleistumėte programas ir naršytumėte "Windows".

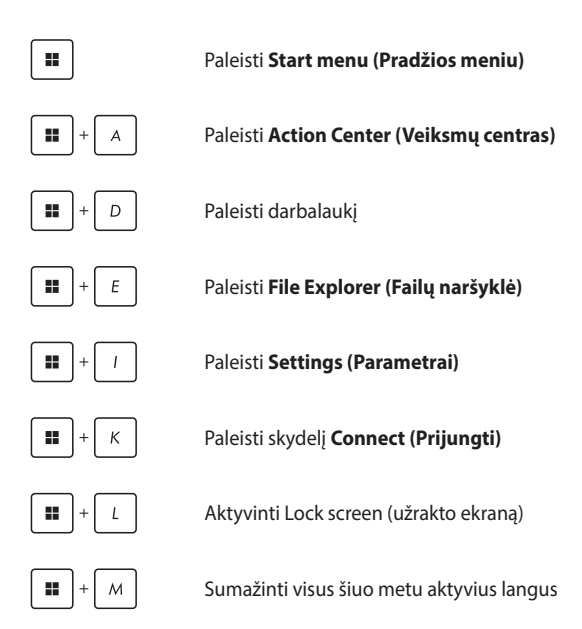

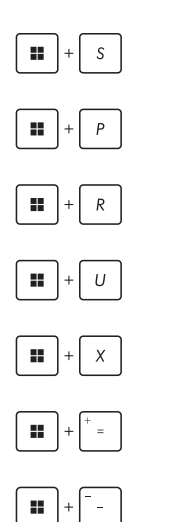

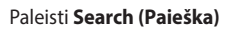

Paleisti skydelį **Project (Projektas)**

Atidaryti langą **Run (Vykdyti)**

Atidaryti **Accessibility (Pritaikymas neįgaliesiems)**

Atidaryti Start (pradžios) mygtuko kontekstinį meniu

Paleisti didintuvo piktogramą ir priartinti ekraną

Nutolinti ekraną

# **Prisijungimas prie belaidžių tinklų**

# **"Wi-Fi"**

Užsitikrinkite prieigą prie el. laiškų, naršykite internete ir bendrinkite programas socialinių tinklų svetainėse naudodami nešiojamojo kompiuterio belaidžio tinklo ryšį.

> **SVARBU! Airplane mode (Skrydžio režimas)** išjungia šią funkciją. Prieš įjungdami nešiojamojo kompiuterio "Wi-Fi" ryšį įsitikinkite, kad **Airplane mode (Skrydžio režimas)** išjungtas.

#### **Prisijungimas prie "Wi-Fi"**

Prijunkite nešiojamajį kompiuterį prie "Wi-Fi" tinklo atlikdami šiuos veiksmus:

- 1. Užduočių juostoje paleiskite **Action Center (Veiksmų centras)**.
	- 2. Spustelėkite / bakstelėkite **Wi-Fi** piktogramą, kad ijungtumėte "Wi-Fi".
	- 3. Galimų "Wi-Fi" ryšių sąraše pasirinkite prieigos tašką.
	- 4. Norėdami užmegzti tinklo ryšį, pasirinkite **Connect (Prisijungti)**.

**PASTABA.** Galite būti paraginti įvesti saugos raktą, kad aktyvintumėte "Wi-Fi" ryšį.

# **"Bluetooth"**

Naudokite "Bluetooth", kad palengvintumėte belaidį duomenų perdavima kitais prietaisais, kuriuose ijungtas "Bluetooth".

> **SVARBU! Airplane mode (Skrydžio režimas)** išjungia šią funkciją. Prieš jiungdami nešiojamojo kompiuterio "Bluetooth" ryšį įsitikinkite, kad **Airplane mode (Skrydžio režimas)** išjungtas.

#### **Susiejimas su kitais prietaisais, kuriuose įjungtas "Bluetooth"**

Norėdami įgalinti duomenų perdavimą, turite susieti nešiojamąjį kompiuterį su kitais prietaisais, kuriuose įjungtas "Bluetooth" ryšys. Prijunkite prietaisus atlikdami toliau pateiktus veiksmus.

- 1. "Start" (Pradžios) meniu paleiskite **Settings (Parametrai)**.
	- 2. Norėdami ieškoti prietaisų, kuriuose įjungtas "Bluetooth" pasirinkite **Bluetooth & devices ("Bluetooth" ir prietaisai)** > **Add device (Pridėti prietaisą)**.
	- 3. Sąraše pasirinkite prietaisą, kurį norite susieti su nešiojamuoju kompiuteriu.

**PASTABA.** Kai kuriuose prietaisuose, kuriuose įgalintas "Bluetooth", gali būti prašoma įvesti nešiojamojo kompiuterio slaptajį kodą.

# **"Airplane mode" (Skrydžio režimas)**

"Airplane mode" (Skrydžio režimas) išjungia belaidį ryšį, todėl skrisdami galėsite saugiai naudotis savo nešiojamuoju kompiuteriu.

> **PASTABA.** Susisiekite su skrydžių bendrove ir sužinokite daugiau apie susijusias siūlomas paslaugas per skrydį ar apribojimus, kurių būtina laikytis nešiojamuoju kompiuteriu naudojantis skrydžio metu.

#### **"Airplane mode" (Skrydžio režimo) įjungimas / išjungimas**

- 1. Užduočių juostoje paleiskite **Action Center (Veiksmų centras)**.
	- 2. Spustelėkite / bakstelėkite piktogramą **Airplane mode (Skrydžio režimas)**, kad įjungtumėte arba išjungtumėte "Airplane mode" (skrydžio režimą).
# **Prisijungimas prie laidinių tinklų**

Taip pat galite prisijungti prie laidinių tinklų, pvz., vietinių tinklų ir plačiajuosčio interneto ryšio, naudodami knyginio kompiuterio LAN prievadą.

> **PASTABA.** Dėl išsamesnės informacijos kreipkitės į interneto paslaugų teikėją (ISP) arba tinklo administratorių, kad gautumėte pagalbos nustatant interneto ryšį.

Norėdami konfigūruoti parametrus, vadovaukitės toliau pateiktomis procedūromis.

> **SVARBU!** Prieš atlikdami toliau nurodytus veiksmus įsitikinkite, kad tinklo kabelis yra prijungtas tarp knyginio kompiuterio LAN prievado ir vietinio tinklo.

### **Dinaminio IP / PPPoE tinklo ryšio konfigūravimas**

- 1. Paleiskite "Settings" (Parametrai).
	- 2. Pasirinkite **"Network & internet" (Tinklas ir internetas)**.
	- 3. Pasirinkite **"Dial-up" (Rinkimas) > "Network and Sharing Center" (Tinklo ir bendrinimo centras)**.
	- 4. Pasirinkite LAN, tada pasirinkite **"Properties**" **(Ypatybės)**.
	- 5. Pasirinkite **"Internet Protocol Version 4 (TCP/ IPv4)" (Interneto protokolo 4 versija (TCP / IPv4)**), tada pasirinkite "Properties" (Ypatybės).
	- 6. Pasirinkite **"Obtain an IP address automatically" (Automatiškai gauti IP adresą)**, tada pasirinkite **"OK" (GERAI)**.

**PASTABA.** Jeigu naudojate PPPoE ryšį, atlikite toliau nurodytus veiksmus.

- 7. Grįžkite į langą "Network and Sharing Center" **(Tinklo ir bendrinimo centras)**, tada pasirinkite **"Set up a new connection or network" (Nustatyti naują ryšį arba tinklą)**.
- 8. Pasirinkite "**Connect to the Internet" (Prisijungti prie interneto)**, tada pasirinkite "Next" (Toliau).
- 9. Pasirinkite **"Broadband (PPPoE)" (Plačiajuostis(PPPoE))**.
- 10. lyeskite naudotojo vardą, slaptažodį ir ryšio pavadinimą, tada pasirinkite **"Connect" (Prisijungti)**.
- 11. Pasirinkite "Close" (Uždaryti), kad baigtumėte konfigūravimą.
- 12. Spustelėkite / bakstelėkite būsenos piktogramas užduočių juostoje ir pasirinkite ką tik sukurtą ryšį.
- 13. Įveskite savo vartotojo vardą ir slaptažodį, tada pasirinkite **"Connect" (Prisijungti)**, kad pradėtumėte prisijungimą prie interneto.

### **Statinio IP tinklo ryšio konfigūravimas**

- 
- 1. Pakartokite *Dinaminio IP / PPPoE tinklo protokolo konfigūravimo* 1–5 punktuose pateiktus veiksmus.
- 2. Pasirinkite **.. Use the following IP address**" **(Naudoti toliau nurodytą IP adresą)**.
- 3. Įveskite paslaugos teikėjo IP adresą, potinklio šabloną ir numatytąjį tinklų sietuvą.
- 4. Jeigu būtina, taip pat galite įvesti pageidaujamą DNS serverio adresą ir pakaitinį DNS serverio adresa, tada pasirinkite "OK" (GERAI).

# **Nešiojamojo kompiuterio išjungimas**

Nešiojamąjį kompiuterį galite išjungti atlikdami vieną iš toliau pateiktų veiksmų.

- Paleiskite "Start" (Pradžios) meniu, tada pasirinkite > **Shut down (Išjungti)**, kad atliktumėte įprastą išjungimą. • Prisijungimo ekrane pasirinkite (<sup>1</sup>) > **Shut down (Išjungti)**. Paspauskite  $\left[\begin{array}{c} \lambda & \lambda \\ \lambda & \lambda \end{array}\right] + \left[\begin{array}{c} \lambda & \lambda \\ \lambda & \lambda \end{array}\right]$ , kad paleistumėte "Shut Down Windows" ("Windows" išjungima). Išplečiamajame sąraše pasirinkite **Shut down (Išjungti)**, tada pasirinkite **OK (GERAI)**. • Jeigu knyginis kompiuteris nereaguoja,
	- paspauskite maitinimo mygtuką ir palaikykite jį nuspaudę bent keturias (4) sekundes, kol knyginis kompiuteris išsijungs.

# **Nešiojamojo kompiuterio miego režimo nustatymas**

Norėdami įjungti nešiojamojo kompiuterio Sleep mode (miego režimą):

- Paleiskite "Start" (Pradžios) meniu, tuomet pasirinkite > **Sleep (Miego režimas)**, kad įjungtumėte nešiojamojo kompiuterio miego režimą.
	- Prisijungimo ekrane pasirinkite > **Sleep (Miego režimas)**.

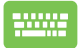

Paspauskite  $\left| \begin{array}{c} |A| & |A| \leq \sqrt{n} \\ |A| & |B| \end{array} \right|$ , kad paleistumėte "Shut Down Windows" ("Windows" išjungimą). Išskleidžiamajame

sąraše pasirinkite **Sleep (Miego režimas)**, tada pasirinkite **OK (GERAI)**.

**PASTABA.** Nešiojamojo kompiuterio Sleep mode (miego režimą) taip pat galite įjungti paspaudę maitinimo mygtuką.

# *4 skyrius. Įjungimo savitikra (POST)*

# **Įjungimo savitikra (POST)**

POST (Power-On Self-Test – įjungimo savitikra) – tai programinės įrangos valdomų diagnostinių testų serija, kuri vykdoma, kai įjungiate arba iš naujo paleidžiate nešiojamąjį kompiuterį. POST kontroliuojanti programinė įranga įdiegiama kaip nuolatinė nešiojamojo kompiuterio architektūros dalis.

## **POST naudojimas siekiant užsitikrinti prieigą prie BIOS ir Troubleshoot (trikčių šalinimo)**

Taikydami POST galite užsitikrinti prieigą prie BIOS parametrų arba paleisti trikčių šalinimo parinktis naudodami nešiojamojo kompiuterio funkcinius klavišus. Daugiau informacijos pateikta toliau.

# **BIOS**

BIOS (Basic Input and Output System – pagrindinė įvesties ir išvesties sistema) laikomi sistemos aparatinės įrangos parametrai, būtini nešiojamojo kompiuterio sistemos paleidimui.

Numatytieji BIOS parametrai taikomi daugumai nešiojamojo kompiuterio sąlygų. Nekeiskite numatytųjų BIOS parametrų, išskyrus esant toliau pateiktoms aplinkybėms.

- Paleidžiant sistemą ekrane rodomas klaidos pranešimas, kuriame prašoma paleisti BIOS sąranką.
- Įdiegėte naują sistemos komponentą, kuriam reikia papildomų BIOS parametrų ar atnaujinimų.

**ĮSPĖJIMAS!** Naudojant netinkamus BIOS parametrus, sistema gali tapti nestabili arba gali nepavykti įkrova. Primygtinai rekomenduojame BIOS parametrus keisti tik padedant kvalifikuotiems techninės priežiūros darbuotojams.

# **Prieiga prie BIOS**

Iš naujo paleiskite nešiojamąjį kompiuterį, tada paspauskite  $\boxed{\bullet}^n$ taikant POST.

# **Sistemos atkūrimas**

Naudodamiesi nešiojamojo kompiuterio atkūrimo parinktimis galite atkurti pradinę sistemos būseną arba tiesiog atnaujinti jos parametrus, kad pagerintumėte našumą.

#### **SVARBU!**

- **•** Sukurkite visų duomenų failų atsargines kopijas prieš atlikdami bet kokią atkūrimo parinktį nešiojamajame kompiuteryje.
- **•** Užsirašykite svarbius tinkintus parametrus, pvz., tinklo parametrus, naudotojų vardus ir slaptažodžius, kad neprarastumėte duomenų.
- **•** Prieš iš naujo nustatydami sistemą įsitikinkite, kad nešiojamasis kompiuteris prijungtas prie maitinimo šaltinio.

"Windows" leidžia atlikti bet kurią iš toliau pateiktų atkūrimo parinkčių.

**• Keep my files (Išsaugoti mano failus)** – ši parinktis leidžia atnaujinti nešiojamąjį kompiuterį nedarant įtakos asmeniniams failams (nuotraukoms, muzikai, vaizdo įrašams, dokumentams).

Naudodami šią parinktį, galite atkurti nešiojamojo kompiuterio numatytuosius parametrus ir ištrinti kitas įdiegtas programėles.

**• Remove everything (Pašalinti viską)** – ši parinktis atkuria nešiojamojo kompiuterio gamyklinius parametrus. Prieš taikydami šią parinktį, turite sukurti atsarginę duomenų kopiją.

- **• Advanced startup (Išplėstinė paleistis)**  naudodami šią parinktį galite atlikti kitas išplėstinio atkūrimo parinktis nešiojamajame kompiuteryje, pvz.:
	- Naudodamiesi USB irenginiu, tinklo ryšių arba "Windows" atkūrimo DVD, paleiskite nešiojamąjį kompiuterį.
	- **Troubleshoot (Trikčių diagnostikos)** naudojimas norint įjungti bet kurią iš šių išplėstinių atkūrimo parinkčių: Startup Repair (Paleisties atkūrimas), Uninstall Updates (Pašalinti naujinimus), Startup Settings (Paleisties parametrai), UEFI Firmware Settings (UEFI įrangos parametrai), Command Prompt (Komandinė eilutė), System Restore (Sistemos atkūrimas) ir System Image Recovery (Sistemos vaizdų atkūrimas).

## **Atkūrimo parinkties vykdymas**

Jei norite pasiekti ir naudoti bet kurią iš galimų nešiojamojo kompiuterio atkūrimo parinkčių, žr. toliau nurodytus veiksmus.

1. Paleiskite **Settings (Parametrai)** ir pasirinkite **System (Sistema)** > **Recovery (Atkūrimas)**.

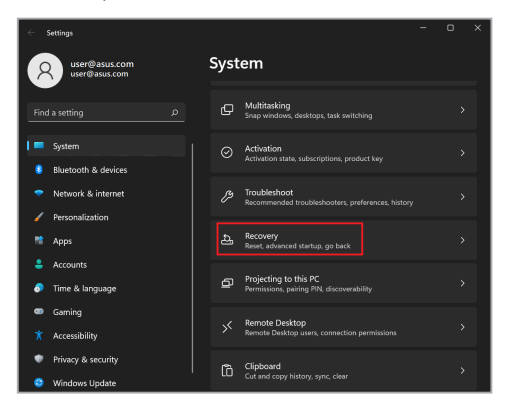

#### 2. Pasirinkite norimą atlikti atkūrimo parinktį.

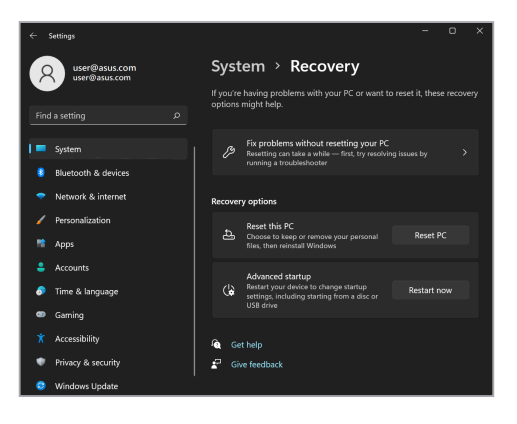

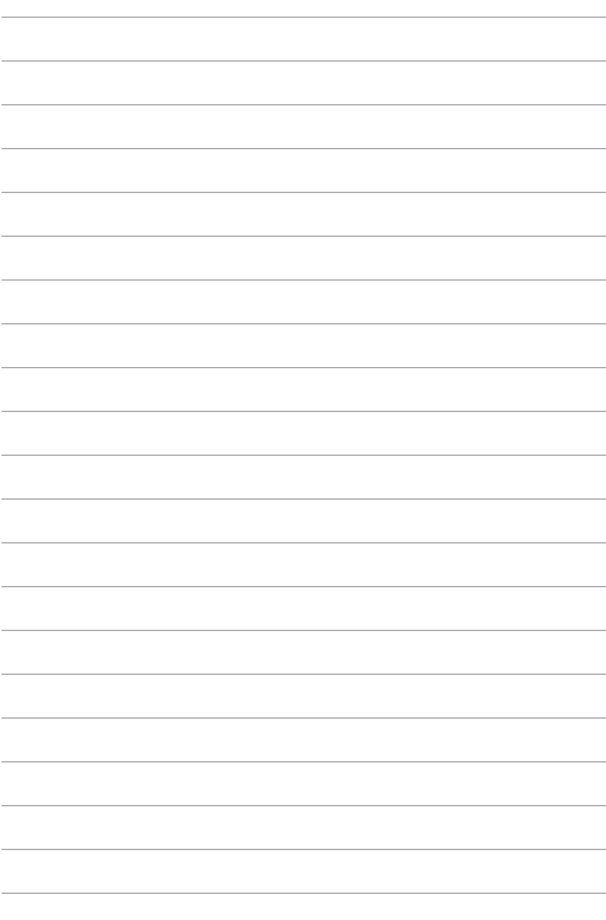

# *Patarimai ir DUK*

# **Naudingi patarimai, kaip naudoti nešiojamąjį kompiuterį**

Kad galėtumėte geriau naudoti nešiojamąjį kompiuterį, prižiūrėti jo sistemos veikimą ir užtikrinti, kad visi jūsų duomenys būtų laikomi saugiai, toliau pateikiame naudingų patarimų:

- Reguliariai atnaujinkite "Windows" ir užtikrinkite, kad jūsų programose naudojamos naujausios saugumo nuostatos.
- Atnaujinkite "MyASUS", kad užtikrintumėte naujausius išskirtinių ASUS programų, tvarkyklių ir pagalbinių programų parametrus.
- Naudokite antivirusinę programinę įrangą, kad apsaugotumėte duomenis, ir nuolat ją naujinkite.
- Neišjunginėkite nešiojamojo kompiuterio priverstinai, nebent nėra kitos galimybės.
- Visada darykite atsargines duomenų kopijas ir naudokite išorinę atmintinę atsarginėms duomenų kopijoms laikyti.
- Jei nešiojamojo kompiuterio ilgą laiką nenaudosite, būtinai įkraukite bateriją iki 50 %, tada išjunkite nešiojamąjį kompiuterį ir atiunkite kintamosios srovės adapterį.
- Jei nuolat naudojate kintamosios srovės maitinimą savo nešiojamajam kompiuteriui, programoje "MyASUS" nustatykite "Battery Health Charging" (Baterijos įkrovimo būklė) į režimą "Balanced" (subalansuotas).
- Prieš nešiojamąjį kompiuterį nustatydami iš naujo, atjunkite išorinius įrenginius ir įsitikinkite, kad turite:
	- Gaminio operacinių sistemų ir kitų įdiegtų programų raktą
	- Atsarginę duomenų kopiją
	- Prisijungimo ID ir slaptažodį
	- Prisijungimo prie interneto informaciją
- Apsilankykite mūsų palaikymo svetainėje https://www.asus. com/support, kurioje rasite trikčių šalinimo būdų ir dažniausiai užduodamų klausimų.

# **DUK dėl aparatinės įrangos**

### **1. Kai įjungiu nešiojamąjį kompiuterį, ekrane pasirodo juodas arba spalvotas taškas. Ką man daryti?**

Nors šie taškai paprastai pasirodo ekrane, sistemai poveikio jie neturi. Jei šis reiškinys kartojasi ir turi įtakos sistemos veikimui, kreipkitės į įgaliotajį ASUS paslaugų centrą.

### **2. Rodymo skydelio spalva ir ryškumas nevienodi. Kaip tai pataisyti?**

Rodymo skydelio spalvai ir ryškumui įtakos gali turėti dabartinė nešiojamojo kompiuterio padėtis ir ekrano atlenkimo kampas. Nešiojamojo kompiuterio ryškumas ir spalva taip pat gali priklausyti nuo modelio. Galite naudoti funkcinius klavišus arba operacinės sistemos ekrano nuostatas ekrano išvaizdai reguliuoti.

### **3. Kaip galėčiau pailginti nešiojamojo kompiuterio baterijos veikimo laiką?**

Galite naudoti bet kurį iš šių patarimų:

- Funkciniais mygtukais reguliuokite ekrano ryškumą.
- Jei nenaudojate "Wi-Fi" jungties, įjunkite sistemos **Airplane mode (Skrydžio režimą)**.
- Atjunkite nenaudojamus USB įrenginius.
- Išjunkite nenaudojamas, ypač daug atminties užimančias programas.

#### **4. Nedega baterijos krovimo indikacinė lemputė. Kas negerai?**

- Patikrinkite, ar gerai prijungti maitinimo adapteris arba sudėtinė baterija. Galite atiungti maitinimo adapteri arba sudėtinę bateriją, palaukti minutę, paskui vėl prijungti juos prie maitinimo lizdo ir nešiojamojo kompiuterio.
- Jei nepavyko išspręsti problemos, pagalbos kreipkitės į vietinį ASUS aptarnavimo centrą.

#### **5. Kodėl neveikia jutiklinis pultas?**

Paspauskite  $\left[\begin{array}{c} \sqrt{m} \\ \sqrt{m} \end{array}\right]$  +  $\left[\begin{array}{c} \sqrt{m} \\ \sqrt{m} \end{array}\right]$  , kad jjungtumėte jutiklinį pultą.

#### **6. Kai leidžiu garso ir vaizdo failus, kodėl negirdžiu garso iš nešiojamojo kompiuterio garsiakalbių?**

Galite naudoti bet kurį iš šių patarimų:

- Paspauskite  $\lceil \bullet \rangle$ , kad padidintumėte garsiakalbio garsumą.
- Patikrinkite, ar garsiakalbiai nebuvo pritildyti.
- Patikrinkite, ar prie nešiojamojo kompiuterio neprijungtas ausinių kištukas, ir jį ištraukite.

#### **7. Ką daryti, jei pamėčiau nešiojamojo kompiuterio maitinimo adapterį ar baterija nustojo veikti?**

Pagalbos kreipkitės į vietinį ASUS paslaugų centrą.

### **8. Negaliu tinkamai paspausti nešiojamojo kompiuterio mygtukų, nes žymiklis visą laiką juda. Ką man daryti?**

Patikrinkite, ar rašant klaviatūra kas nors atsitiktinai nespaudžia ar neliečia jutiklinio pulto. Taip pat, jutiklinį pultą galima išjungti

paspaudžiant  $\left| \begin{array}{c} \mathbb{R} \\ \mathbb{R} \end{array} \right| + \left| \begin{array}{c} \mathbb{R} \\ \mathbb{R} \end{array} \right|$ .

### **9. Aš išjungiau miego režimą, bet kodėl mano nešiojamasis kompiuteris vis tiek užmiega, kai jį uždarau?**

Uždarius nešiojamąjį kompiuterį, kai sistema veikia visu pajėgumu, nešiojamasis kompiuteris užmigs, kad neperkaistų.

# **DUK dėl programinės įrangos**

**1. Kai įjungiu nešiojamąjį kompiuterį, maitinimo indikatorius užsidega, tačiau ekranas nieko nerodo. Kaip pašalinti šį nesklandumą.**

Galite naudoti bet kurį iš šių patarimų:

- priverstinai išjunkite nešiojamąjį kompiuterį spausdami maitinimo mygtuką bent keturias (4) sekundes. Patikrinkite, ar maitinimo adapteris ir sudėtinė baterija tinkamai prijungti, po to įjunkite nešiojamąjį kompiuterį;
- Jei nepavyko išspręsti problemos, pagalbos kreipkitės į vietinį ASUS aptarnavimo centrą.

#### **2. Ką daryti, kai ekrane rodomas šis pranešimas: "Remove disks or other media. Press any key to restart."?**

Galite naudoti bet kurį iš šių patarimų:

- Atjunkite visus USB įrenginius, paskui nešiojamąjį kompiuterį paleiskite iš naujo.
- Išimkite optiniame diskų įrenginyje paliktus optinius diskus, paskui paleiskite iš naujo.
- Jei nepavyko išspręsti problemos, nešiojamasis kompiuteris gali turėti atminties saugyklos problemą. Pagalbos kreipkitės į vietinį ASUS paslaugų centrą.

#### **3. Nešiojamasis kompiuteris paleidžiamas lėčiau nei visada, o operacinė sistema delsia. Kaip tai pataisyti?**

Ištrinkite neseniai įdiegtas arba į operacinės sistemos paketą neįtrauktas programas, paskui sistemą paleiskite iš naujo.

#### **4. Nešiojamasis kompiuteris nepasileidžia. Kaip tai pataisyti?**

Galite naudoti bet kurį iš šių patarimų:

- Atjunkite visus prie nešiojamojo kompiuterio prijungtus įrenginius, paskui sistemą paleiskite iš naujo.
- Jei nepavyko išspręsti problemos, pagalbos kreipkitės į vietinį ASUS aptarnavimo centrą.

### **5. Kodėl nešiojamasis kompiuteris neatsibunda iš miego režimo?**

- Reikia paspausti maitinimo mygtuką, kad būtų tęsiama paskutinė darbinė būsena.
- Gali būti, kad kompiuteris visiškai išnaudojo baterijos energiją. Prijunkite maitinimo adapterį prie nešiojamojo kompiuterio ir elektros tinklo, paskui paspauskite maitinimo mygtuką.

# *Priedai*

## **Federalinės komunikacijų komisijos (FCC) pareiškimas**

Šis įrenginys atitinka FCC taisyklių 15 dalį. Veikimas priklauso nuo šių dviejų sąlygų:

- Šis įrenginys negali sukelti kenksmingų trikdžių.
- Šis įrenginys turi priimti bet kokius gaunamus trikdžius, tame tarpe ir galinčius sukelti nepageidaujamą veikimą.

Ši įranga buvo patikrinta ir nustatyta, kad ji atitinka B klasės skaitmeniniams įrenginiams taikomus apribojimus pagal FCC (Federal Communications Commission - Federalinės komunikacijų komisijos) taisyklių 15 dalį. Šie apribojimai nustatyti siekiant užtikrinti protingą apsaugą nuo kenksmingų trikdžių gyvenamųjų patalpų įrenginiuose. Ši įranga generuoja, naudoja ir gali spinduliuoti radijo dažnių energiją, todėl, jei ji sumontuota ir naudojama ne pagal ši naudojimo vadovą, gali sukelti radijo ryšiui kenksmingų trikdžių. Tačiau negalime garantuoti, kad trikdžių nepasitaikys priklausomai nuo konkretaus įrenginio. Jei ši įranga trikdo radijo ar televizijos signalų gavimą, tai galima nustatyti įjungiant ir išjungiant įrangą. Rekomenduojame pašalinti trikdį vienu iš toliau išvardintų būdų:

- Perorientuokite imtuvo anteną arba pakeiskite jos buvimo vietą.
- Padidinkite atstuma tarp įrangos ir imtuvo.
- Įjunkite įrangą į grandinės lizdą, į kurį nėra įjungtas imtuvas.
- Paprašykite atstovo arba patyrusio radijo / televizijos techniko pagalbos.

**ĮSPĖJIMAS!** Remiantis FCC spinduliuotės ribų reikalavimais bei siekiant išvengti šalia esančių radijo ar televizijos signalų trikdžių reikalaujama naudoti ekranuotus maitinimo kabelius. Būtina naudoti tik tiekiamą maitinimo kabelį. Naudokite tik ekranuotus kabelius prie šios įrangos jungdami įvesties / išvesties įrenginius. Įspėjame, kad dėl keitimų ar modifikacijų, kurių aiškiai nepatvirtino šalys, atsakingos už atitiktį, gali būti panaikinta teisė dirbti su įranga.

(Atspausdinta iš Federalinių reglamentų kodekso #47, 15.193 d., 1993. Vašingtonas, Kolumbijos apygarda: Federalinio registro biuras, Nacionaliniai archyvai ir Registrų administracija, JAV Valstybinė leidykla.)

# **FCC RD poveikio informacija**

Šis įrenginys atitinka vyriausybės reikalavimus dėl radijo bangų poveikio. Šis įrenginys suprojektuotas ir pagamintas taip, kad neviršytų JAV vyriausybės Federalinės komunikacijų komisijos (FCC) nustatytų radijo dažnių (RF) energijos skleidžiamo poveikio apribojimų. Poveikio standartas išreiškiamas matavimo vienetu, vadinamu specifine sugerties sparta arba SAR (angl. – Specific Absorption Rate). FCC nustatyta SAR riba yra 1,6 W/kg. SAR bandymai atliekami FCC patvirtintose standartinėse darbo vietose, tuo pačiu metu siunčiant didžiausios galios signalą visose dažnių juostose. FCC šiam prietaisui suteikė įrangos leidimą (įvertinti visi nustatyti SAR lygiai, jie atitinka FCC RD poveikio gaires). SAR informacija apie šį prietaisą yra pateikta FCC ir ją galima rasti svetainės www.fcc.gov/oet/ea/fccid skiltyje "Display Grant".

### **ENERGY STAR® patvirtintas gaminys**

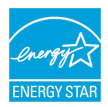

ENERGY STAR® yra bendroji JAV aplinkosaugos agentūros ir JAV Energetikos departamento programa, padedanti mums visiems taupyti pinigus ir saugoti aplinką naudojant efektyviausiai energiją taupančius gaminius ir energijos taupymo būdus.

Visi ENERGY STAR® logotipu pažymėti ASUS gaminiai atitinka standartą ENERGY STAR® ir pagal numatytąją nuostatą energijos valdymo funkcija jau yra įjungta. Monitorius automatiškai užmigdomas, jei naudotojas 10 minučių neatlieka jokių veiksmų ir juo nesinaudoja; kompiuteris automatiškai užmigdomas, jei naudotojas 30 minučių neatlieka jokių veiksmų ir juo nesinaudoja. Norėdami pažadinti kompiuterį, spustelėkite pelės klavišą, paspauskite bet kokį klaviatūros mygtuką arba maitinimo mygtuką.

Išsamios informacijos apie energijos valdymo funkciją ir jos aplinkai teikiamą naudą rasite tinklalapyje http://www.energystar.gov/powermanagement. Taip pat apsilankykite svetainėje adresu http://www.energystar.gov, kurioje rasite išsamios informacijos apie bendrają programą ENERGY STAR®.

**PASTABA.** ENERGY STAR<sup>®"</sup> NEVEIKIA sistemose, kuriose naudojamos "FreeDOS" ir "Linux" operacinės sistemos.

### **UL saugos pranešimai**

Reikalaujama, kad į UL 1459 aprėptį patenkančių telekomunikacijų (telefoninių) mechanizmų, kurie bus elektriškai jungiami prie telekomunikacijų tinklo, darbinė įtampa su įžeminimu neviršytų 200 V piko, 300 V nuo piko iki piko amplitudės ir 105 Vrms, ir būtų montuojami ar naudojami pagal Nacionalinį elektros kodeksą (NFPA 70).

Naudojant nešiojamojo kompiuterio modemą, visada būtina vadovautis pagrindiniais saugos reikalavimais siekiant sumažinti gaisro, elektros smūgio ir žalos žmonėms riziką, įskaitant šiuos dalykus:

- NENAUDOKITE nešiojamojo kompiuterio prie vandens, pvz., šalia vonios, vandens rezervuaro, virtuvinės kriauklės arba užmerktų skalbinių, drėgname rūsyje ar šalia plaukimo baseino.
- NENAUDOKITE nešiojamojo kompiuterio griaustinio metu. Dėl žaibavimo atsiranda nuotolinio elektros smūgio rizika.
- NENAUDOKITE nešiojamojo kompiuterio, jei patalpoje įvyko dujų nuotėkis.

Reikalavimai UL 1642, apimantys pirmines (be pakartotinio įkrovimo) ir antrines (su pakartotiniu įkrovimu) ličio baterijas, dėl naudojimo kaip gaminių maitinimo šaltinius. Šių baterijų sudėtyje yra metalo ličio arba ličio lydinio, arba ličio jonų, ir jos gali būti sudarytos iš vieno elektrocheminio elemento arba dviejų ar daugiau nuosekliai, paraleliai, arba abiem būdais sujungtų elementų, kurie paverčia cheminę energiją į elektros energiją dėl negrįžtamosios arba grįžtamosios cheminės reakcijos.

- NEDEGINKITE nešiojamojo kompiuterio sudėtinės baterijos, norėdami ją utilizuoti, nes ji gali sprogti. Patikrinkite vietinius reglamentus dėl galimų specialiųjų utilizavimo nuostatų, siekdami sumažinti žalos žmogui riziką dėl gaisro ar sprogimo.
- NENAUDOKITE kitų įrenginių maitinimo adapterių ar baterijų, siekdami sumažinti žalos žmogui riziką dėl gaisro ar sprogimo. Naudokite tik UL sertifikuotus maitinimo adapterius ar baterijas, tiekiamas gamintojo ar igalioto pardavėjo.

### **Maitinimo saugos reikalavimas**

Gaminiai, kurių sunaudojama elektros srovė siekia iki 6 A ir kurie sveria daugiau nei 3 kg, privalo turėti patvirtintus maitinimo kabelius aukštesnės kategorijos arba lygius šiems: H05VV-F, 3G, 0,75 mm<sup>2</sup> arba H05VV-F, 2G, 0,75 mm<sup>2</sup>.

## **Įspėjimai dėl TV imtuvo**

Pastaba CATV sistemos montuotojui – kabelių paskirstymo sistema turi būti įžeminta remiantis ANSI/NFPA 70, NEC (National Electrical Code - Nacionaliniu elektros kodeksu), ypač skyriumi 820.93, "Koaksialinio kabelio išorinio laidumo ekrano įžeminimas". Instaliacija turi apimti koaksialinio kabelio skydo prijungimą prie pastato įėjimo įžeminimo.

# **"Macrovision" korporacijos įspėjimas apie gaminį**

Šiame gaminyje yra autorių teisių ginama technologija, saugoma JAV patentų ir kitų intelektinės nuosavybės teisių, valdomų "Macrovision" korporacijos ir kitų šių teisių savininkų. Šios autorių teisių ginamos technologijos gali būti naudojamos tik leidus "Macrovision", jos yra skirtos tik namų naudojimui arba tik kitiems ribotiems peržiūros tikslams, *nebent būtų gautas "Macrovision" leidimas naudoti kitaip*. Draudžiamas reversinis keitimas arba išardymas.

## **Saugojimasis nuo žalos klausai**

Norėdami apsisaugoti nuo žalos klausai, ilgai nesiklausykite garsių įrašų.

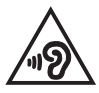

# **Įspėjimas dėl ličio naudojimo Šiaurės šalims (ličio jonų baterijose)**

CAUTION! Danger of explosion if battery is incorrectly replaced. Replace only with the same or equivalent type recommended by the manufacturer. Dispose of used batteries according to the manufacturer's instructions. (English)

ATTENZIONE! Rischio di esplosione della batteria se sostituita in modo errato. Sostituire la batteria con un una di tipo uguale o equivalente consigliata dalla fabbrica. Non disperdere le batterie nell'ambiente. (Italian)

VORSICHT! Explosionsgefahr bei unsachgemäßen Austausch der Batterie. Ersatz nur durch denselben oder einem vom Hersteller empfohlenem ähnlichen Typ. Entsorgung gebrauchter Batterien nach Angaben des Herstellers. (German)

ADVARSEL!! Lithiumbatteri - Eksplosionsfare ved feilagtig håndtering. Udskiftning må kun ske med batteri af samme fabrikat og type. Levér det brugte batteri tilbage til leverandøren. (Danish)

VARNING! Explosionsfara vid felaktigt batteribyte. Använd samma batterityp eller en ekvivalent typ som rekommenderas av apparattillverkaren. Kassera använt batteri enligt fabrikantens instruktion. (Swedish)

VAROITUS! Paristo voi räjähtää, jos se on virheellisesti asennettu. Vaihda paristo ainoastaan laitevalmistajan sousittelemaan tyyppiin. Hävitä käytetty paristo valmistagan ohieiden mukaisesti. (Finnish)

ATTENTION! Danger d'explosion si la batterie n'est pas correctement remplacée. Remplacer uniquement avec une batterie de type semblable ou équivalent, recommandée par le fabricant. Jeter les batteries usagées conformément aux instructions du fabricant. (French)

ADVARSEL! Eksplosjonsfare ved feilaktig skifte av batteri. Benytt samme batteritype eller en tilsvarende type anbefalt av apparatfabrikanten. Brukte batterier kasseres i henhold til fabrikantens instruksjoner. (Norwegian)

標準品以外の使用は、危険の元になります。交換品を使用する場合、製造者 に指定されるものを使って下さい。製造者の指示に従って処理して下さい。 (Japanese)

ВНИМАНИЕ! При замене аккумулятора на аккумулятор иного типа возможно его возгорание. Утилизируйте аккумулятор в соответствии с инструкциями производителя. (Russian)

### **Gaminio atitikties deklaracija dėl aplinkos apsaugos reglamento**

Projektuodama ir gamindama gaminius, bendrovė ASUS laikosi ekologinio projektavimo principų ir užtikrina, kad kiekvienas ASUS gaminio eksploatavimo etapas atitinka pasaulinius aplinkos apsaugos reikalavimus. Be to, laikydamasi reglamentų reikalavimų, ASUS atskleidžia atitinkamą informaciją.

Apsilankę svetainėje adresu http://csr.asus.com/Compliance.htm, rasite informaciją, kurią ASUS atskleidžia pagal reglamentų, kuriais ji vadovaujasi, reikalavimus.

### **ES REACH ir 33 straipsnis**

Pagal REACH (Registration, Evaluation, Authorization, and Restriction of Chemicals – cheminių medžiagų registracija, įvertinimas, autorizacija ir apribojimai) reglamento teisinę bazę, mūsų gaminių sudėtyje esančios medžiagos nurodytos ASUS REACH svetainėje, adresu http://csr.asus.com/english/REACH.htm.

### **ES RoHS**

Šis gaminys atitinka ES RoHS Direktyvos reikalavimus. Daugiau informacijos žr. http://csr.asus.com/english/article.aspx?id=35.

# **Įspėjimas dėl dangos**

**SVARBU!** Siekiant suteikti elektros izoliaciją ir užtikrinti elektrinį saugumą, įrenginys padengtas izoliuojamąja danga, išskyrus šonus, kuriuose yra įėjimo / išėjimo prievadai.

## **ASUS gaminių perdirbimas / atliekų grąžinimo paslaugos**

ASUS perdirbimo ir atliekų grąžinimo programos vykdomos dėl mūsų įsipareigojimo laikytis aukščiausių aplinkos apsaugos standartų. Manome, kad suteikiame jums galimybę atsakingai perdirbti mūsų gaminius, baterijas, kitus komponentus, taip pat pakavimo medžiagas.

Išsamesnės informacijos apie perdirbimą įvairiuose regionuose rasite apsilankę svetainėje adresu http://csr.asus.com/english/Takeback.htm.

### **Ekodizaino direktyva**

Europos Sąjunga paskelbė nustatanti ekologinio projektavimo reikalavimų su energija susijusiems gaminiams nustatymo sistemą (2009/125/EB). Konkrečiomis įgyvendinimo priemonėmis siekiama gerinti konkrečių produktų arba kelių gaminių rūšių aplinkosaugos veiksmingumą. ASUS pateikia informaciją apie gaminį CSR svetainėje. Daugiau informacijos rasite https://csr.asus.com/english/ article.aspx?id=1555.

# **EPEAT užregistruoti gaminiai**

Viešai paskelbtą pagrindinę aplinkosaugos informaciją apie ASUS EPEAT (Electronic Product Environmental Assessment Tool – Elektronikos prekių poveikio aplinkai vertinimo priemonės) programoje užregistruotus gaminius rasite https://csr.asus. com/english/article.aspx?id=41. Daugiau informacijos apie EPEAT programą ir pirkimo gaires rasite www.epeat.net.

# **Supaprastinta ES atitikties deklaracija**

Šiame dokumente bendrovė "ASUSTek Computer Inc." pareiškia, kad šis įrenginys atitinka pagrindinius reikalavimus ir kitas susijusias Direktyvos 2014/53/ES nuostatas. Visą ES atitikties deklaracijos tekstą rasite adresu https://www.asus.com/support/.

Toliau nurodytose šalyse "WiFi" ryšiu, veikiančiu 5150–5350 MHz dažnio juostoje, galima naudotis tik patalpose:

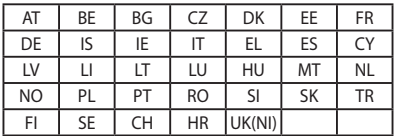

 $C \in$ 

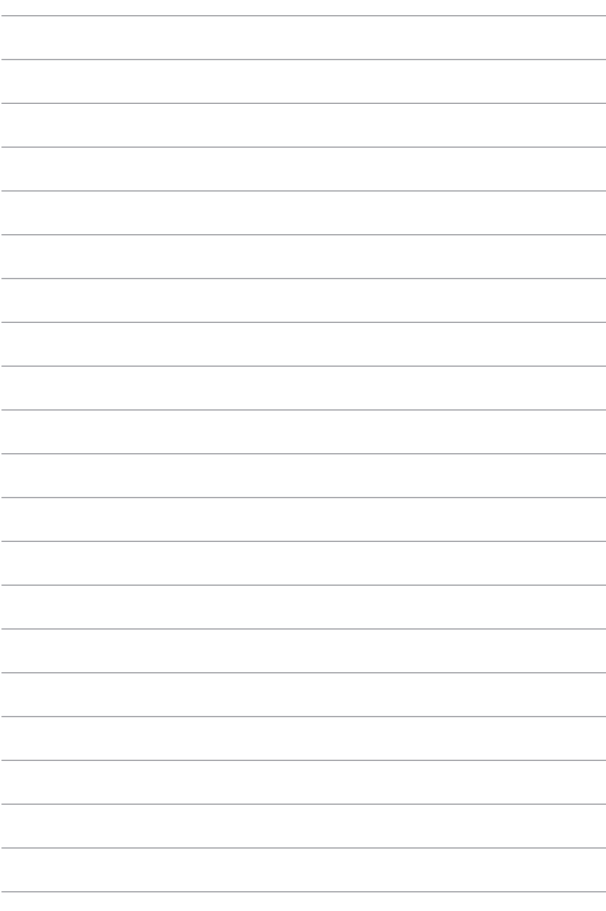